## Introduction to TEX & ETEX

#### Hadi Safari

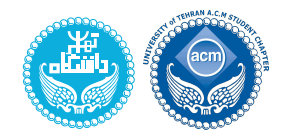

University of Tehran

ACM Student Chapter

#### **LATEX** Intro Summer 1398

https://hadisafari.ir/courses/latex

Hadi Safari (UT ACM Student Chapter) Introduction to TEX & LATEX LATEX LATEX Introgrammer 98

What is LATEX?

### What is LIFX?

- 
- <sup>1</sup> What is LAT<sub>E</sub>X?
- <span id="page-0-0"></span><sup>2</sup> How to g[et L](#page-0-0)AT<sub>E</sub>X?
- <sup>3</sup> LATEX 'Hello World'
	- Document Structure
	- Special Behaviours
- [4](#page-0-0) [For](#page-3-0)matting [Texts](mailto:hadi.safari@ut.ac.ir?subject=[LaTeX]%20)
- 5 [Mor](#page-6-0)e Basic Comman[ds](#page-26-0)
	- **o** [Lists](#page-6-0)
	- [Flo](#page-7-0)ats
	- [Simp](#page-15-0)le Graphics
	- **Simple Mathemati[cal Types](#page-33-0)[e](#page-31-0)tting**
- Simple Tables
- Simple Bibliography
- Links
- Scientific Typesetting
- 6 Document Structure & Layout
	- Document Class
	- Title & Abstract
	- Sectioning
	- Page Style
	- Margins & Spaces
	- **•** Penalties
	- Macros

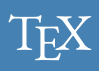

- is pronounced /'tɛx/, like the final consonant of *Bach*, or /'tɛk/
- source files: plain-text . tex files
- a markup languages describing how your document should look
- created by *Donald Knuth*
- 1977
- frustrated at result of *Art of Computer Programming*, realized high quality digital typesetting system was necessary
- The version numbers of T<sub>E</sub>X are converging toward  $\pi$ , with a current version number of 3*.*1415926.

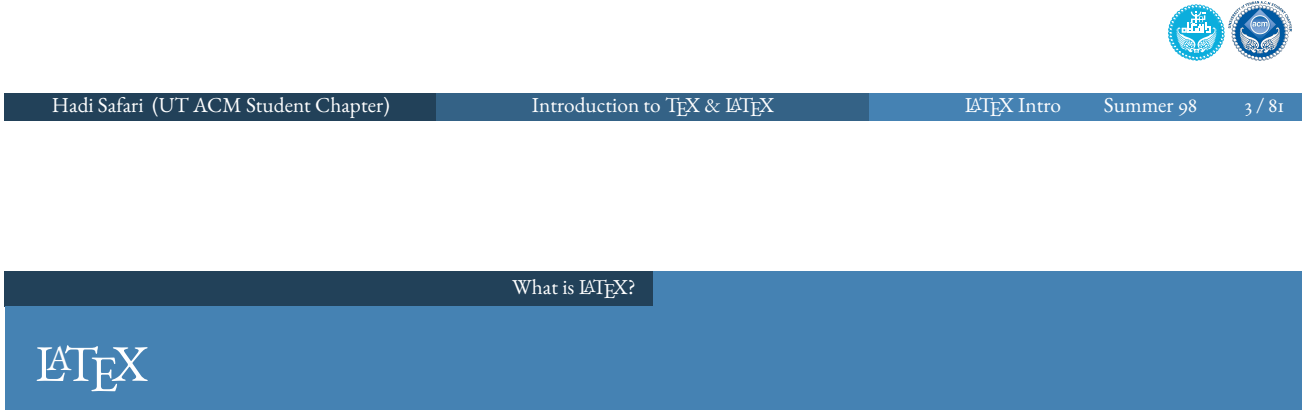

- a set of macros for TEX, to simplify TEX typesetting
- created by *Leslie Lamport*
- 1983
- LATEX 2*ε* is the current version of LATEX, since it replaced LaTeX 2.09 in 1994.
- LaTeX Project Public License (LPPL)

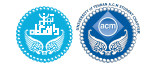

#### What is IATFX?

### LATEX vs WYSIWYG

- **WYSIWYG** What You See Is What You Get, such as Microsoft Word, Apple Pages, and LibreOffice Writer
- WYSIWYG programs combine composition and typesetting
- bibliographies, cross-references, figure labels, and mathematical typesetting is usually hard and should be done manually in WYSIWYG programmes
- the final version of the document usually is not visible when editing it in mark-up languages (like  $\angle$ FIEX)
- generally it's necessary to know commands for writing in mark-up languages (such as  $\operatorname{\mathbb{E}}\!\operatorname{Tr}X$ )

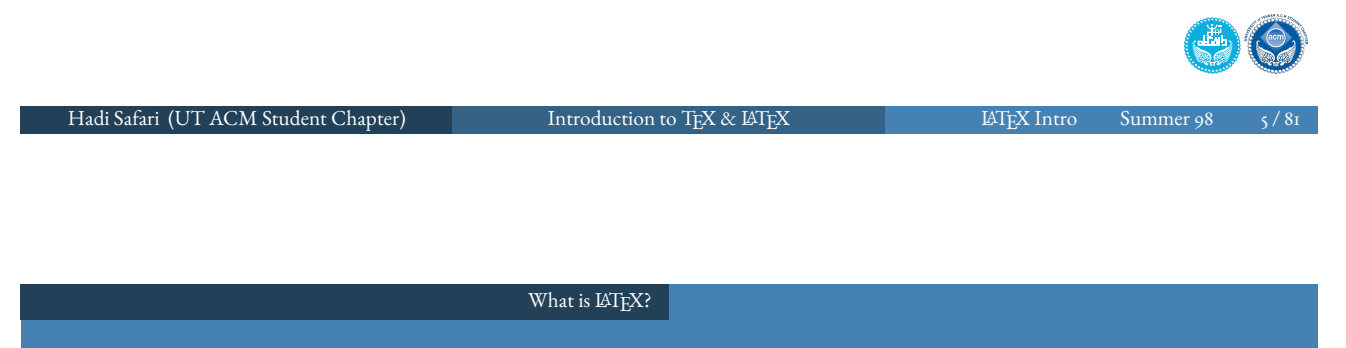

#### LATEX vs WYSIWYG **LATEX Pros**

- allows you to focus on content
- consist[ency thr](#page-0-0)oughout document
- automation of tedious tasks (cross-references, bibliographies, mathematical typesetting, etc.)
- document source is plain text, so:
	- document sources can be read with any text editor and understood
	- tables, figures, equations, etc. can be generated programmatically with any language
	- large files are easy to handled
	- What about spell-checking? spell-checkers like ispell, aspell, and aspell

```
ispell -t yourfile.tex
aspell --mode=tex -c yourfile.tex
hunspell -l -t -i utf-8 yourfile.tex
```
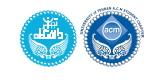

#### What is LAT<sub>F</sub>X?

- undeniable learning curve
- complex formatting may occasionally take more time than a word processor (e.g. tables)

LATEX is not a word processor! Don't expect it to behave like one.

<span id="page-3-0"></span>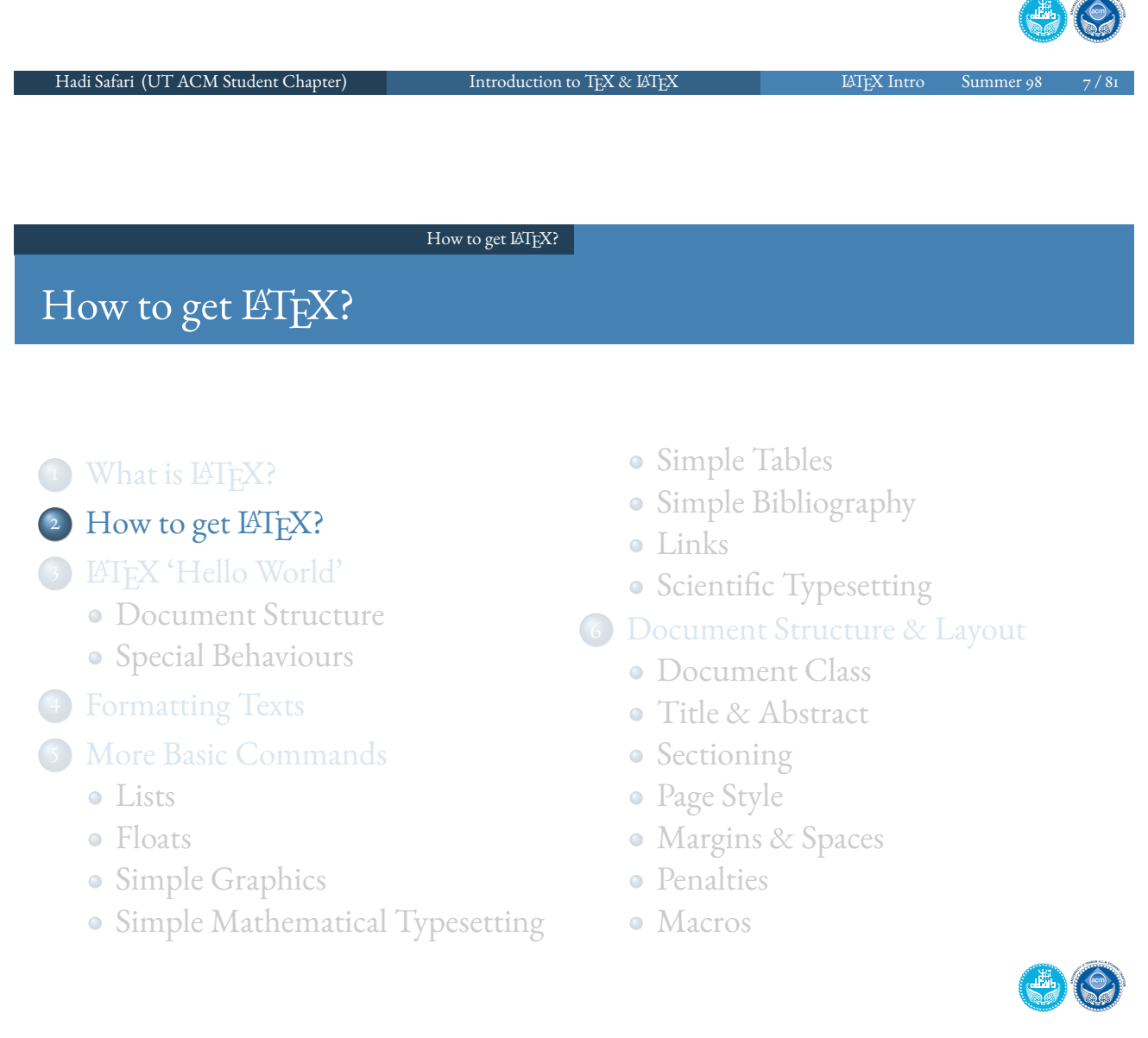

#### How to get LATEX?

## TEX Distributions

- $\bullet$  MikTFX
	- https://miktex.org/
- **•** T<sub>F</sub>XLive
	- https://www.tug.org/texlive/quickinstall.html
	- each version will be frozen at February of the next year
	- tlmgr --help
	- also available over docker image, e.g. volkerraschek/docker-latex
- MacTEX
	- based on TFXLive
	- https://www.tug.org/mactex/
	- BasicTEX: https://www.tug.org/mactex/morepackages.html
	- install usign HomeBrew (macOS): brew cask install mactex | basictex

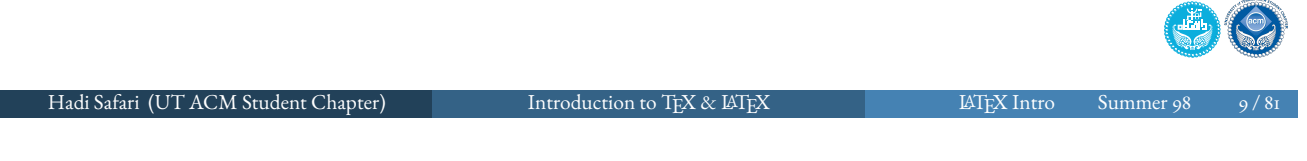

How to get LATEX?

Compilation

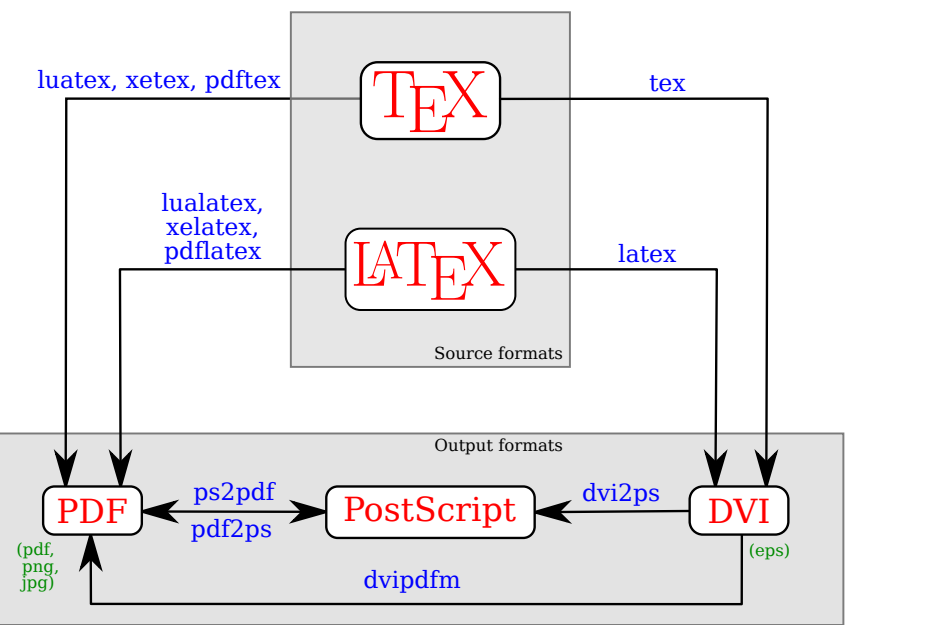

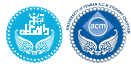

[3, Basic]

#### How to get IATEX?

## Compilation

- LATEX to *pdf* compilers:
	- $\bullet$  pdfLAT<sub>EX</sub>
	- $\bullet$  X<sub>H</sub>EIFX
		- supports Unicode (UTF-8)
		- $\bullet$  X<sub>H</sub>Persian
	- LuaLTFX
- should be compiled multiple times (up to three) to handle references and etc.
- latexmk -pdf -xelatex file.tex
- $\circ$  files, lots of files...

tex, aux, bbl, bib, blg, bst, cls, dtx, ins, fd, log, toc, lof, lot, idx, ind, ilg, sty, etc.

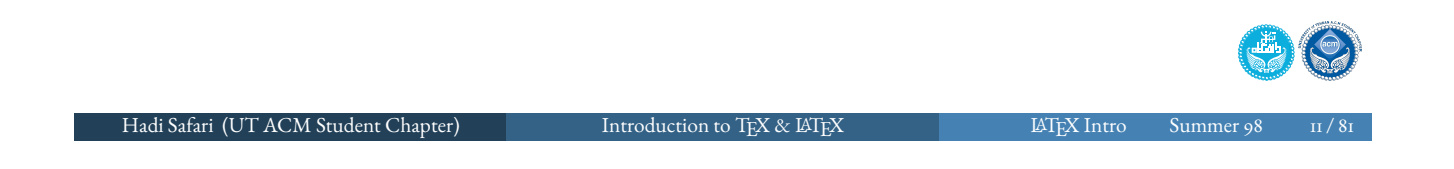

How to get LATEX?

### Editor

#### • online

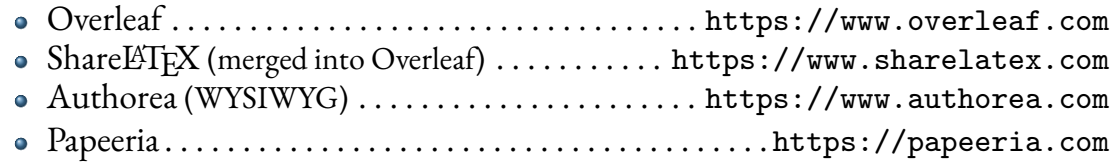

#### $\bullet$  offline

- $\bullet$  T<sub>E</sub>X<sub>studio</sub> (supports X<sub>T</sub>Persian since v2.12.10)....https://www.texstudio.org LyX . . . . . . . . . . . . . [. .](https://www.sharelatex.com) [. . . . . . . . . . . . . . . . . . . .](https://www.overleaf.com) . . . . . . . . https://www.lyx.org TEXShop . . . . . . . . . . . . . . . . . . [https://pag](https://www.authorea.com)es.uoregon.edu/koch/texshop TEXworks . . . . . . . . . . . . [. . . . . . . . . . . . . . . . .](https://papeeria.com) http://www.tug.org/texworks TEXMaker . . . . . . . . . . . . . . . . . . . . . . . . https://www.xm1math.net/texmaker [Gummi](https://github.com/texstudio-org/texstudio/pull/214) . . . . . . . . . . . [. . . . . . . . . .](https://www.texstudio.org) https://github.com/alexandervdm/gummi Kile . . . . [. . . . . . . . . . . . . . .](https://pages.uoregon.edu/koch/texshop) [. . . . . . . . . . . . . . . .](https://www.lyx.org) https://kile.sourceforge.io VimLATEX(over Vim)[. . . . . . . . . . . . . . . .](http://www.tug.org/texworks) http://vim-latex.sourceforge.net LATEXTools [\(o](https://github.com/alexandervdm/gummi)[ver Sublime Text\)](https://www.xm1math.net/texmaker) . . . . . . https://latextools.readthedocs.io
- any text editor

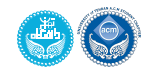

#### LATEX 'Hello World'

### LATEX 'Hello World'

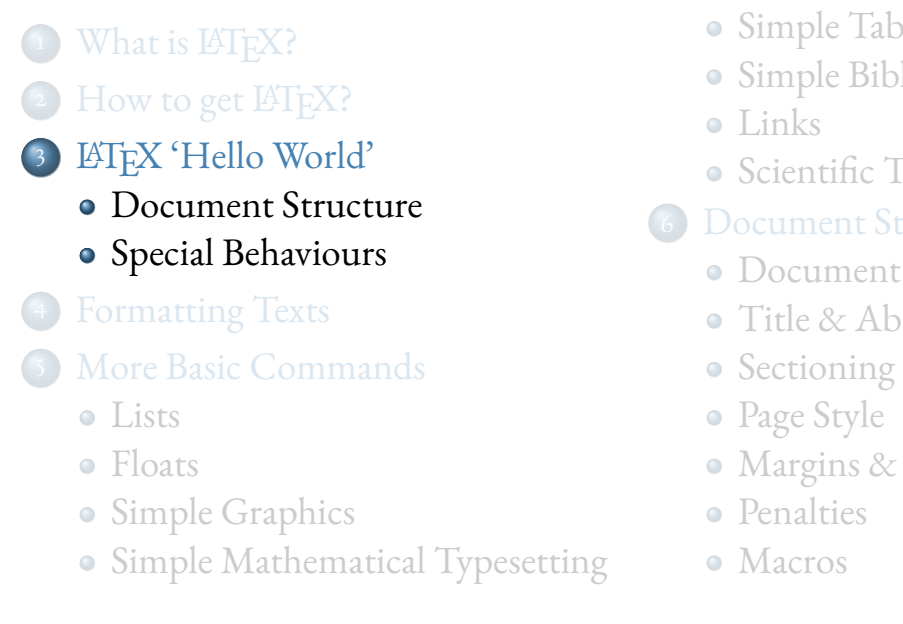

Simple Tables

- Simple Bibliography
- Scientific Typesetting
- 6 Document Structure & Layout
	- Document Class
	- **o** Title & Abstract
	- Margins & Spaces

LATEX 'Hello World' Document Structure

Hadi Safari (UT ACM Student Chapter) Introduction to TEX & LATEX 1999 LATEX Intro Summer 98

#### Document Structure

<span id="page-6-0"></span>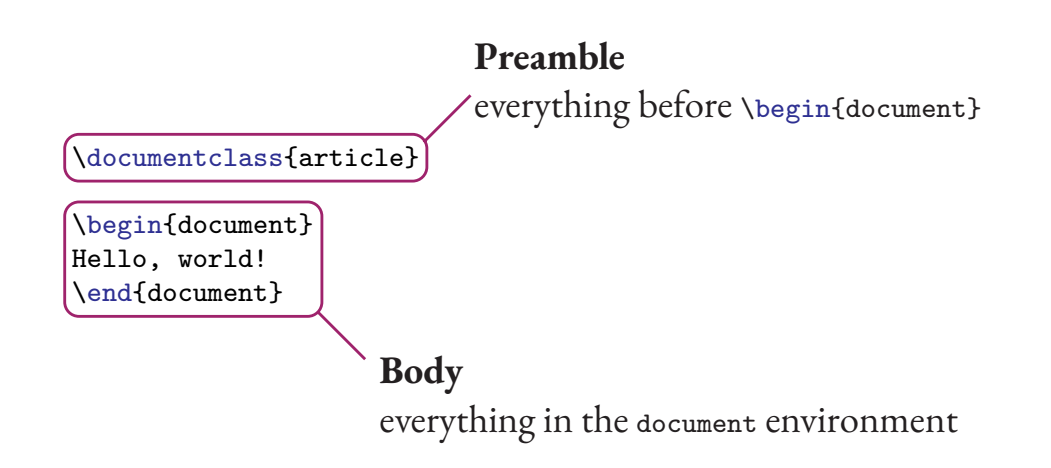

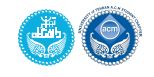

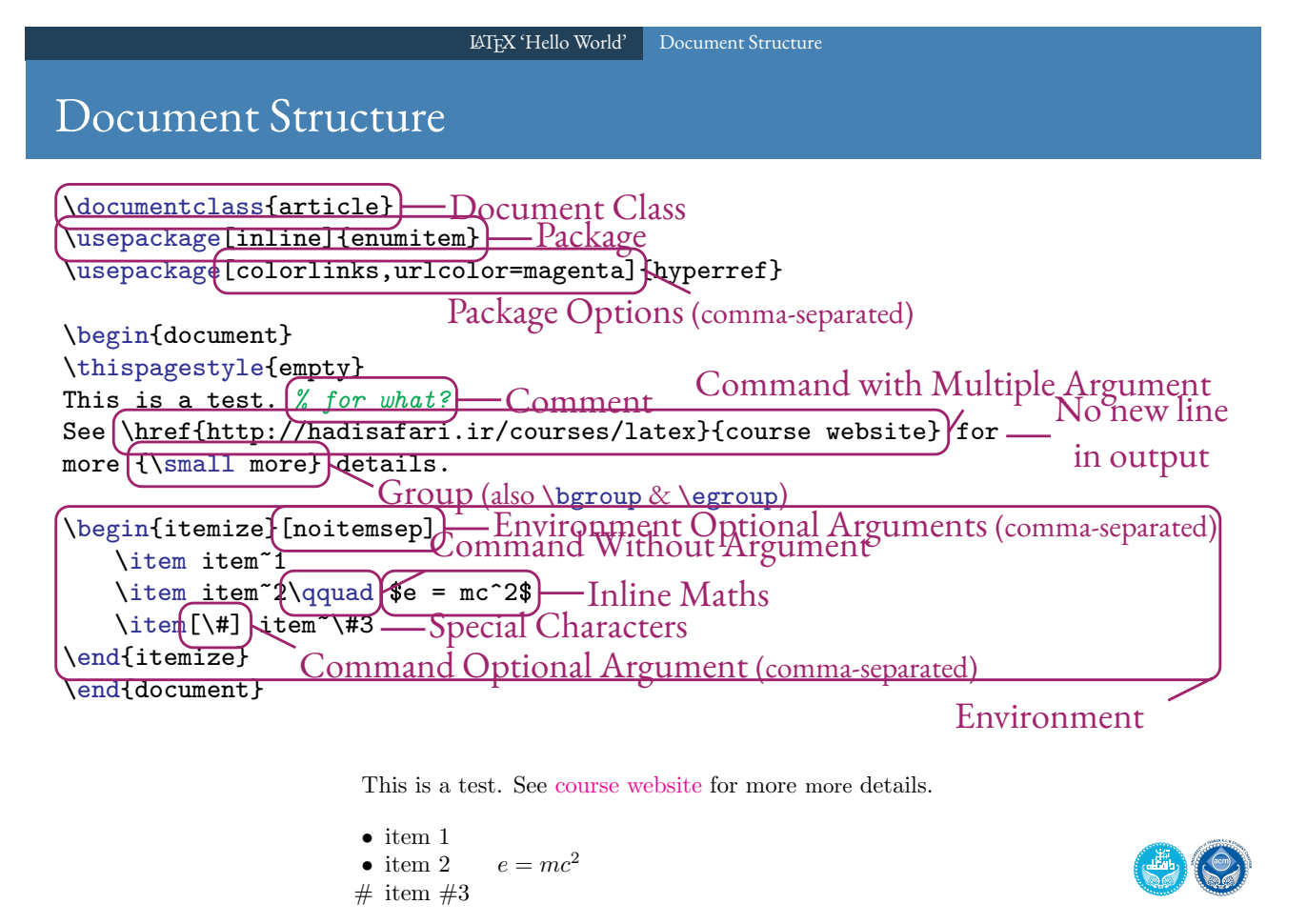

Hadi Safari (UT ACM Student Chapter) Introduction to TEX & LATEX LATEX LATEX Introgram LATEX Introgram

LATEX 'Hello World' | Special Behaviours

### Spaces & New Lines

- <span id="page-7-0"></span> $\bullet$  LAT<sub>F</sub>X compiler normalises whitespace
	- all whitespace characters, including single new line, are treated as a single space
	- [several con](#page-6-0)[secutive s](#page-7-0)[p](#page-6-0)aces are treated as one
	- spaces at opening a line is generally ignored
	- it does not matter whether you enter one or several spaces after a word
- a double line break (an empty line) defines the end of a paragraph
	- multiple empty lines are also treated as the end of a paragraph
	- \par, also, starts a new paragraph
	- $\bullet \setminus \beta$  breaks the line without starting a new paragraph
	- **\newline does** the same
- more spaces can be added by  $\setminus$ , or  $\theta$ ,  $\setminus$ ,  $\setminus$ ,  $\setminus$ ,  $\setminus$ ,  $\setminus$ ,  $\setminus$   $\setminus$ ,  $\setminus$   $\setminus$ ,  $\setminus$   $\setminus$ and  $\chi_{\perp}$
- negative space can be added by  $\setminus$ !

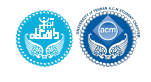

- LATEX optimizes spaces between sentences
- a period after a capital letter signies an abbreviation or an initial
- every other period signifies the end of a sentence
- if an abbreviation does not end with a capital letter and is not the last word in the sentence, then follow the period with an inter-word space  $(\setminus_{\sqcup})$
- if a capital letter is followed by a period and is at the end of a sentence, precede the period with \@

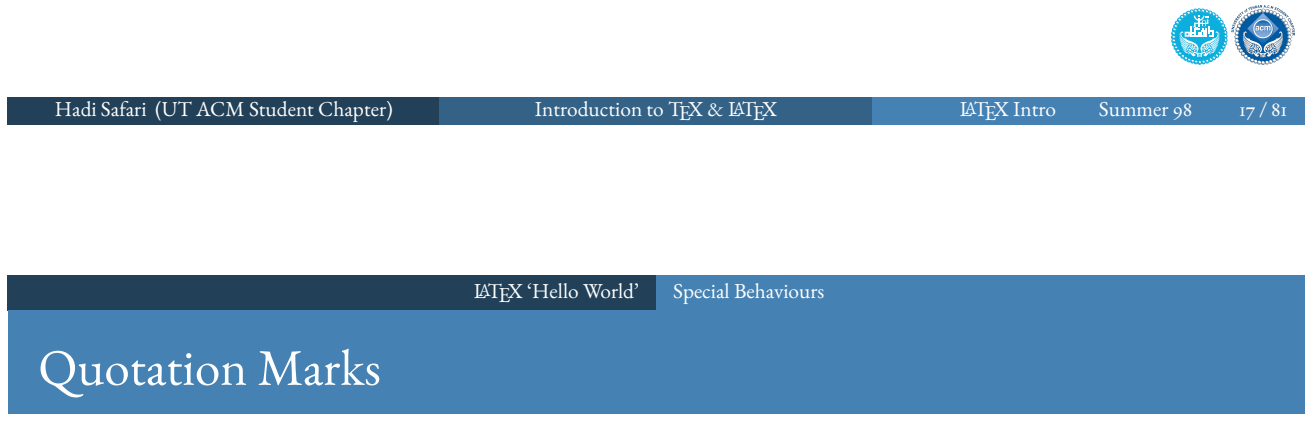

- single and double quotation marks should be written as  $\cdot$   $\cdot$   $\cdot$  ' &  $\cdot$   $\cdot$  '
- ETEXwill convert them to opening and closing quotation marks

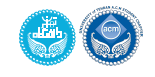

### Dashes

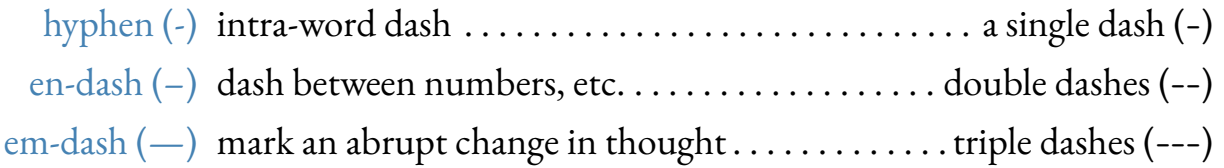

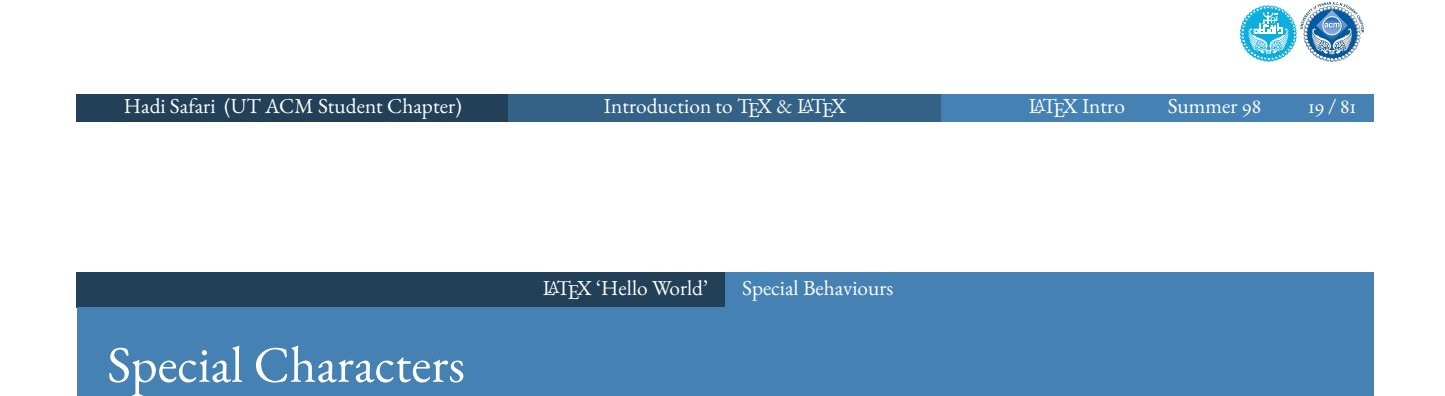

- $\bullet$  '#', ' $\circ$ ', ' $\circ$ ', ' $\&$ ', ', ', '{', '}', '~', '\', and '%' are special characters
- $\bullet$  use '\#', '\\$', '\^{}', '\&', '\\_', '\{', '\}', '\textasciitilde{}', '\textbackslash{}', and  $\sqrt{x}$  to enter those characters

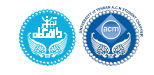

#### LATEX 'Hello World' Special Behaviours

#### Accents & Ellipses

- accents could be added using combination of commands, e.g.  $\iota$ "{a} ( $\ddot{a}$ ),  $\iota$ '{e}  $(\acute{e})$ , and  $\check{ }$  (o)  $(\acute{o})$ .
- $\bullet$  ellipses could be added by  $\ldots$ ,  $\dots$ ,  $\odot$   $(\ldots)$ , or  $\odot$ only)

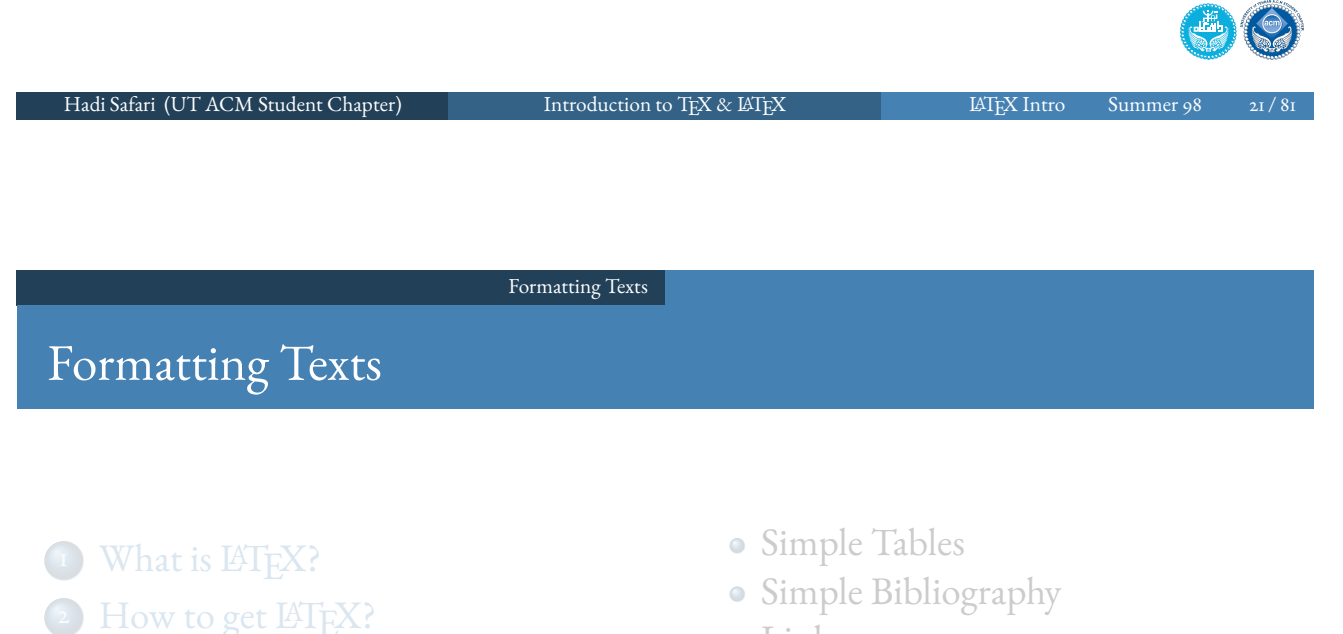

- <span id="page-10-0"></span><sup>3</sup> LATEX 'Hello World'
	- Document Structure
	- Special Behaviours
- 

#### [4](#page-0-0) [For](#page-3-0)matting Texts

- 5 [Mor](#page-6-0)e Basic Comman[ds](#page-26-0)
	- **o** [Lists](#page-6-0)
	- [Flo](#page-7-0)ats
	- [Simp](#page-15-0)le Graphics
	- Simple Mathemati[cal Types](#page-33-0)[e](#page-31-0)tting
- Links
- Scientific Typesetting
- 6 Document Structure & Layout
	- Document Class
	- Title & Abstract
	- Sectioning
	- Page Style
	- Margins & Spaces
	- **•** Penalties
	- Macros

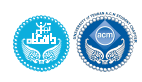

#### Formatting Texts

## Text Decorations

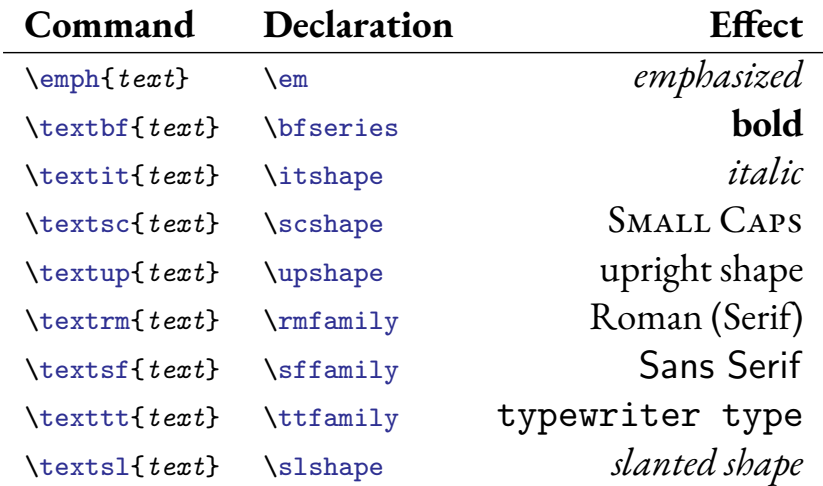

 $\bullet$  \emph could be used nested:

\emph{\emph{\emph{nested} nested} emphasized} text

*nested nested emphasized* text

Hadi Safari (UT ACM Student Chapter) Introduction to TEX & LATEX CHAPTER LATEX Intro Summer 98

Formatting Texts

Text Decorations soul package

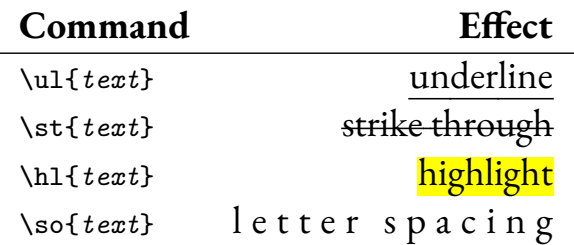

it's possible to change the colours by \setstcolor{colour}, \sethlcolor{colour}, and \setulcolor{colour}.

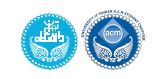

#### Formatting Texts

# Text Justification

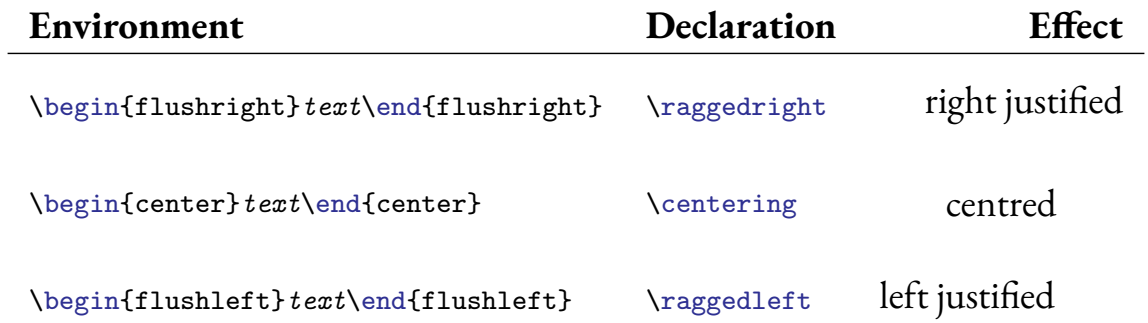

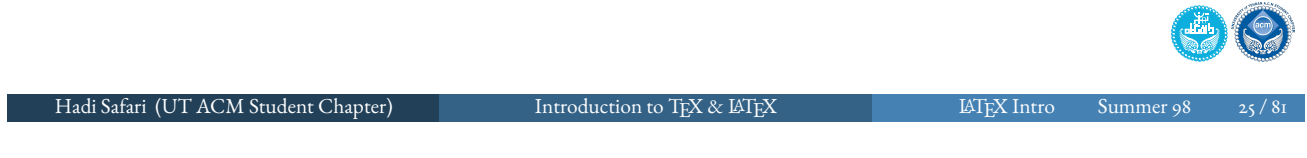

Text Size

Formatting Texts

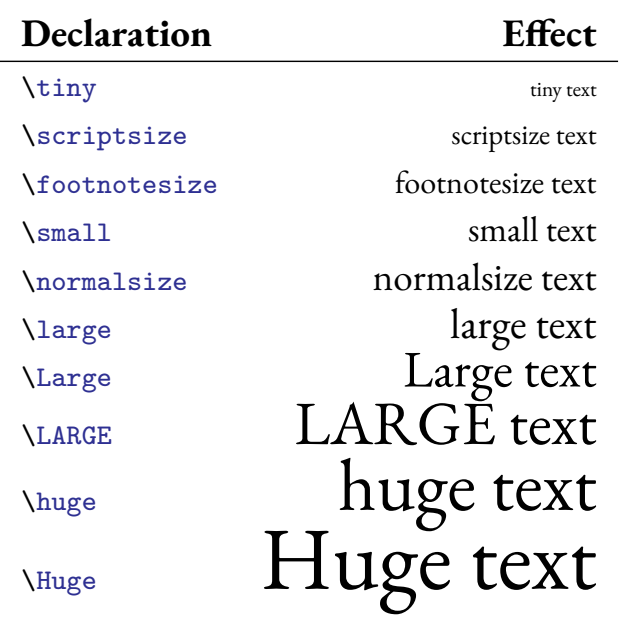

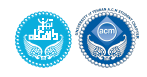

#### Formatting Texts

#### Text Colour Colour Denition

- ETEX has got some predefined colours: black, blue, brown, cyan, darkgray, gray, green, lightgray, lime, magenta, olive, orange, pink, purple, red, teal, violet, white, and yellow.
- xcolor package is used to add extra features
- you may consider using usenames, dvipsnames, svgnames, and x11names options to access more predened colours (see https://en.wikibooks.org/wiki/LaTeX/Colors)
- $\bullet$  new colours could be defined using \definecolor{name}{model}{spec}, where *model* is one ofgray (0-1), rgb (0-1), RGB (0-255), HTML (00-FF), or cmyk (0-1).
- you can also combine colours:

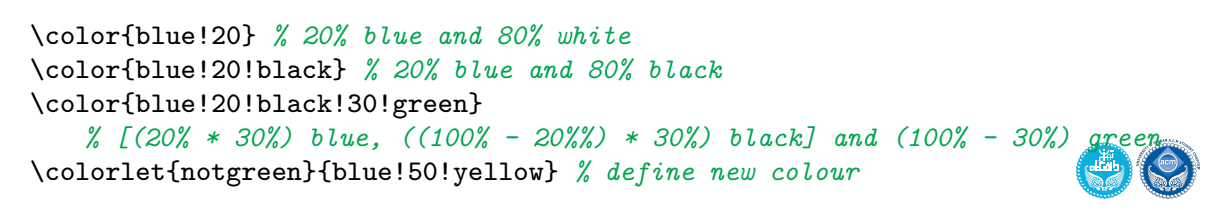

```
Hadi Safari (UT ACM Student Chapter) Introduction to TEX & LATEX LATEX Intro Summer 98 27 / 81
```
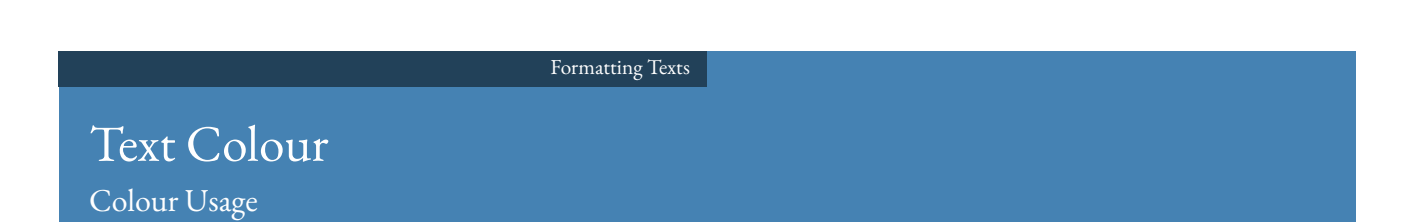

- \color[[model](#page-10-0)]{colour} declaration and \color[model]{colour}{text} command can be used to colourize texts
- \colorbox{colour}{text} can be used to change background colour of a text
- it can be used nested, too: \colorbox{Green}{\colorbox{Yellow}{\textcolor{Red}{text}}} text
- $\bullet$  \fcolorbox{framecolour}{bgcolour}{text} can be used to change background & frame colour of a text
- $\bullet$  [\pagecolor{](https://en.wikibooks.org/wiki/LaTeX/Colors)colour} can be used to change the background colour of the whole page

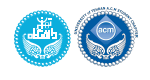

- $\bullet$  \footnote{text} is used to create footnotes
- $\bullet\,$  be careful about the space before the \footnote{text} command, which may create extra space it the final output
- footnotes could not be inserted in section titles and float tables
	- consider using \protect and *short title* for section titles
	- consider using longtable packages for tables or put tabular inside a minipage environment

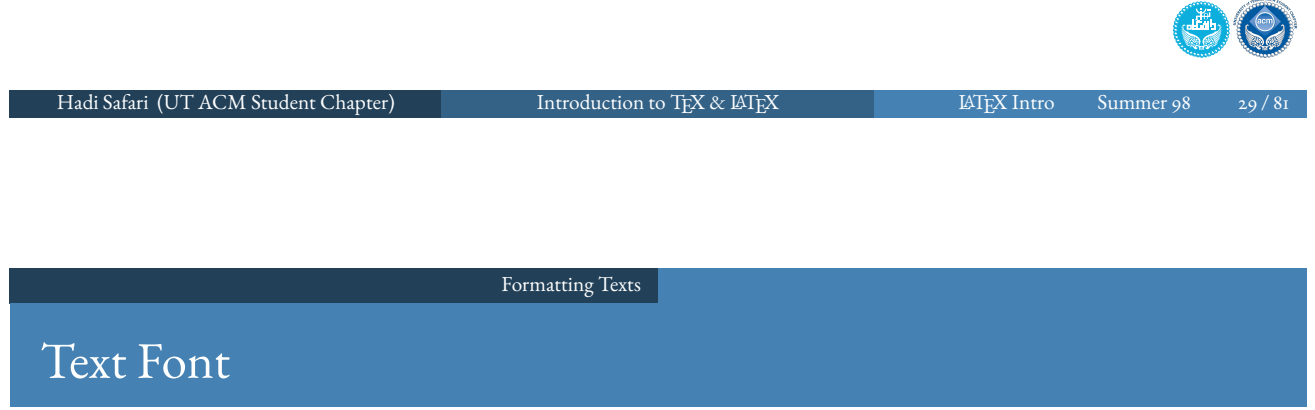

• in X<sub>H</sub>ET<sub>E</sub>X & LuaET<sub>E</sub>X it's possible to use TTF & OTF fonts by fontspec package

```
\usepackage{fontspec}
\setmainfont[Ligatures=TeX]{Georgia}
\setsansfont[Ligatures=TeX]{Arial}
```
o see https://en.wikibooks.org/wiki/LaTeX/Fonts for more details

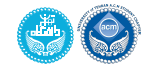

#### More Basic Commands 1 What is LATEX? 2 How to get LATEX? <sup>3</sup> LATEX 'Hello World' • Document Structure · Special Behaviours 4 Formatting Texts 5 More Basic Commands Lists Floats • Simple Graphics • Simple Mathematical Typesetting • Simple Tables • Simple Bibliography Links • Scientific Typesetting 6 Document Structure & Layout • Document Class **• Title & Abstract** • Sectioning Page Style • Margins & Spaces **•** Penalties • Macros

More Basic Commands

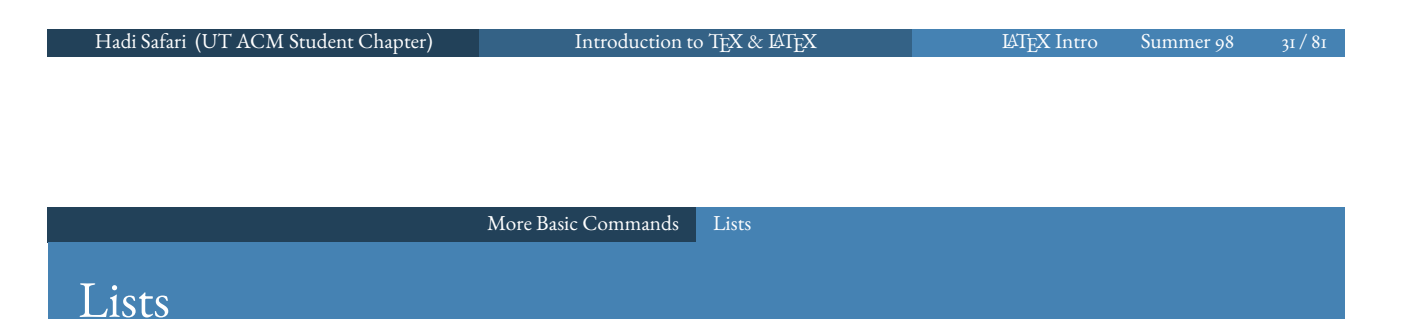

<span id="page-15-0"></span> $\bullet$  LAT<sub>E</sub>X has got three types of lists

itemize bullet lists

e[numerate](#page-15-0) [num](#page-15-0)bered lists

description labeled lists (key-value lists) . . . . . all items should have got a label

• example:

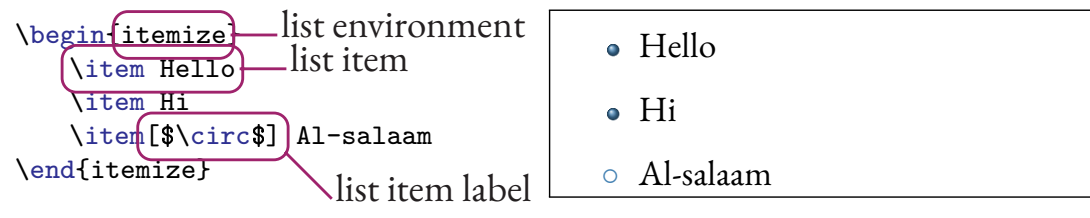

- [co](#page-7-0)nsider using enu[mitem](#page-30-0) for list personalization, specially inline option [and](#page-15-0) starred version [of list en](#page-31-0)vironments
- lists can be nested

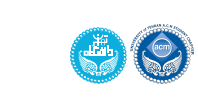

#### Floats

- some parts of document in LATEX are *float*, e.g. figure & table environments
- $\bullet$  LAT<sub>E</sub>X tries to put floats in a proper position automatically, usually at the top or bottom of the page, instead of putting them in the middle of texts
- the following positioning options are available:
	- t top
	- b bottom
	- h approximately here
	- **p** float-only page
	- ! override internal parameters LATEX uses for determining *good* float positions
	- H precisely here . . . . . . . . . . . . . . . . . . . . requires float package
- a combination of options is acceptable, too e.g. when using  $ht$   $\mathbb{B}T$ <sub>F</sub>X will try to put the float at the insertion point, then on the top of the next page if it happens to violate its typesetting rules consider using [!htb] if you want not to use float package

Hadi Safari (UT ACM Student Chapter) Introduction to TEX & LATEX 1999 LATEX Intro Summer 98

#### More Basic Commands Floats

### Cross-Reference

- <span id="page-16-0"></span>• labe[ls](#page-15-0) [can](#page-15-0) [be](#page-15-0) [cr](#page-15-0)[eate](#page-16-0)d using  $\lambda$  abel (key) command, usually after caption or section
- $\bullet \ \ref{key} \& \page{key} can be used to refer to labels.$
- *key*s traditionally are like *type:name*, when *type* is one of fig, tab, chap, sec, eq, and fn
- \nameref{key} from nameref package can be used to automatically add prefix to references

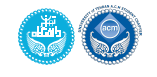

### Simple Graphics

- $\bullet$  to add external graphics (pictures, images, graphs, etc.) to  $\rm \mathbb{A}TEX$  document, you need graphicx package
- $\bullet$  \includegraphics[*options*]{file} command can be used to add graphics, then
- usually, the inserted graphic is put in a figure environment, making it float
- it has got an optional argument for positioning
- $\bullet\,$  you may want to use \centering declaration at the beginning of figure
- $\bullet$  it's possible to add a caption to the float by the *\caption{title}* command
- caption usually should be placed at the bottom of the picture in the scientific documents
- however, you may want to put the caption at the top of picture to make picture visible after clicking a cross-reference to it

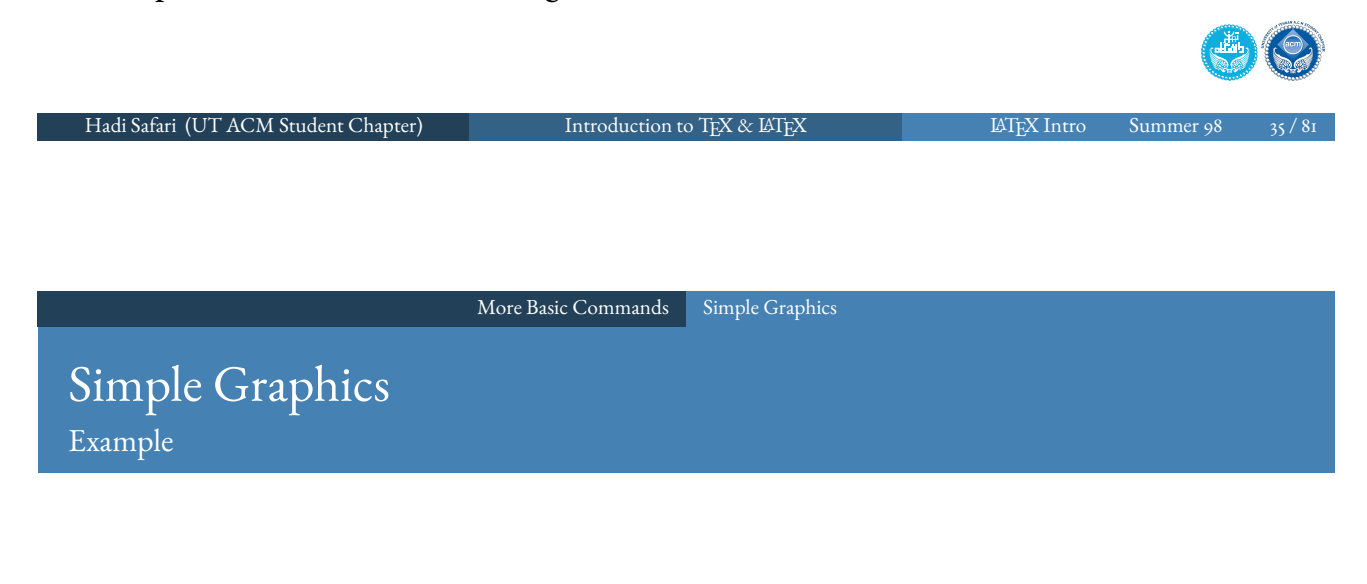

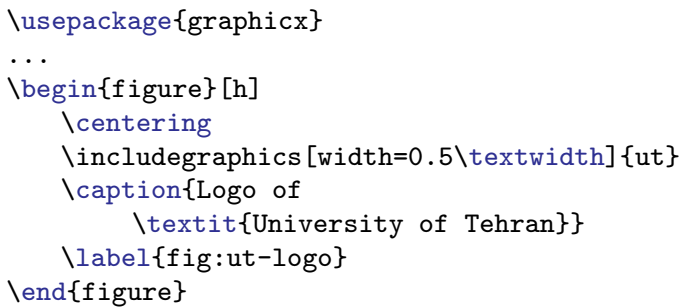

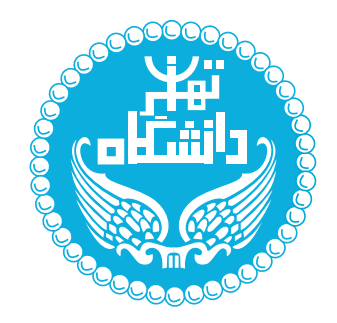

Figure: Logo of *University of Tehran*

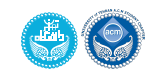

# Simple Mathematical Typesetting

Environment

- inline formulas can be written between  $\epsilon_{\mathsf{u}} \cdot (\mathrm{Tr} X)$  or  $\setminus \setminus \setminus (\mathbb{H} T_{\mathsf{F}} X)$
- displayed formulas can be written between  $\ast \ast \ast$  (TFX) or  $\setminus L \cup \setminus (ETFX)$
- equations also could be written in equation, equation\* and displaymath environments
- $\bullet$  the first one numbers the equations, too, and you can label the equation
- · spacing after a comma is different in math and text unless the comma is part of the mathematical notation, you generally want it outside of math mode
- you may consider using amsmath package
- to write text inside math mode use  $\text{test} \{ \text{cnt} \}$  command (from amsmath package) or font formatting commands like \textrm{cnt}
- o see https://en.wikibooks.org/wiki/LaTeX/Mathematics

Hadi Safari (UT ACM Student Chapter) Introduction to TEX & LATEX 10 12 27 12 27 12 14 14 14 15 16 37 17 17 17 1

More Basic Commands Simple Mathematical Typesetting

#### Simple Mathematical Typesetting Commands

<span id="page-18-0"></span>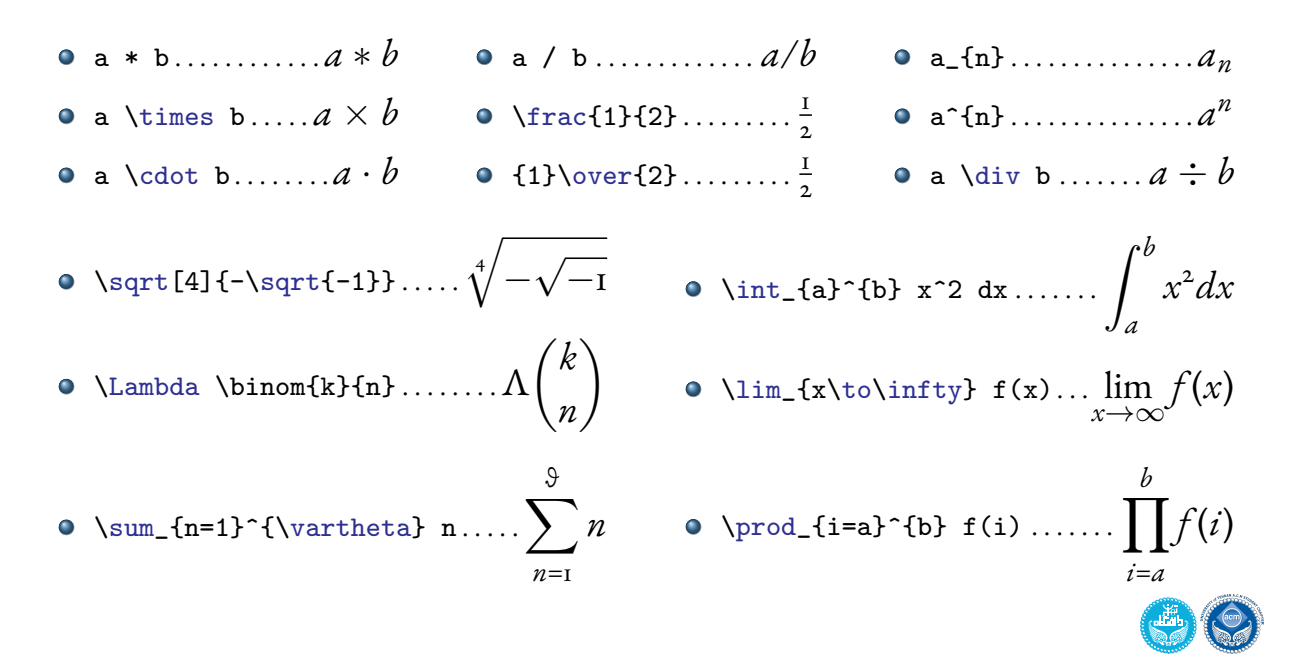

## Simple Mathematical Typesetting

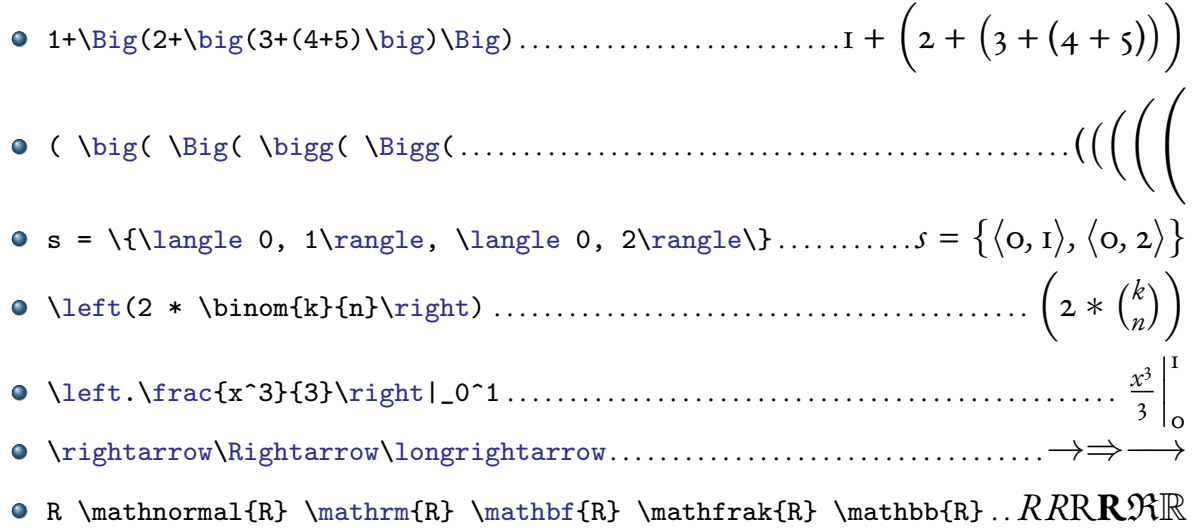

\mathbb{text} requires amsfonts or amssymb package

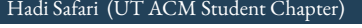

Hadi Safari Summer (UT ACM Student Chapter) Introduction to TEX & LATEX LATEX LATEX Introduction to TEX & LATEX

More Basic Commands Simple Mathematical Typesetting

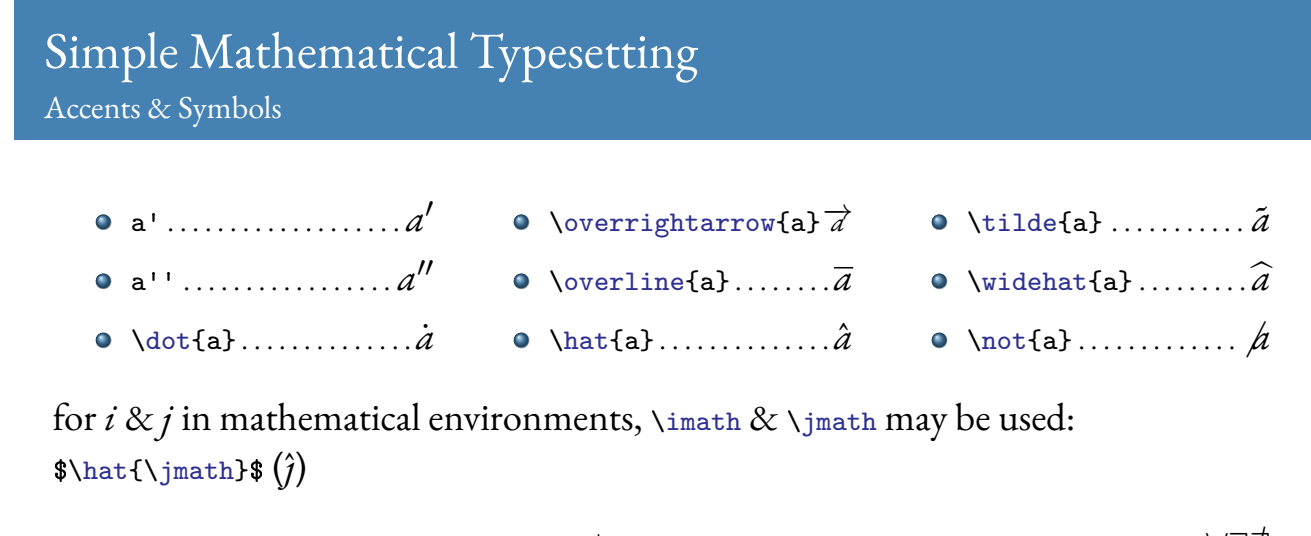

- \pm\mp . . . . . . . . . . . . . . . . . . . . . . . . . . . . ±∓
- >\ge\geq\gg . . . . . . . . . . . . . . . . . *>*≥≥  $\bullet$  \land\lor\neg ...................  $\wedge \vee \neg$
- \in\subset\subseteq . . . . . . . . . . .∈⊂⊆
- \neq\equiv\sim . . . . . . . . . . . . . . . . . 6=≡∼
- \therefore . . . . . . . . . . . . . . . . . . . . . . . . . . ∴

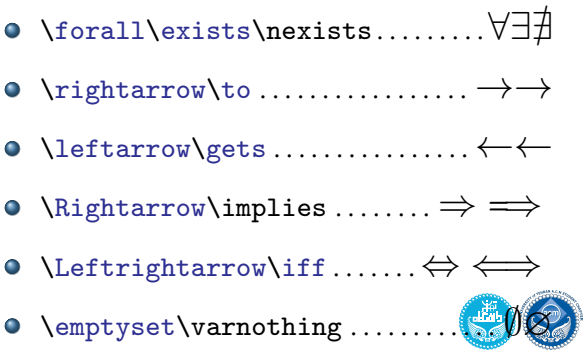

#### More Basic Commands Simple Mathematical Typesetting

# Multiline Mathematical Typesetting

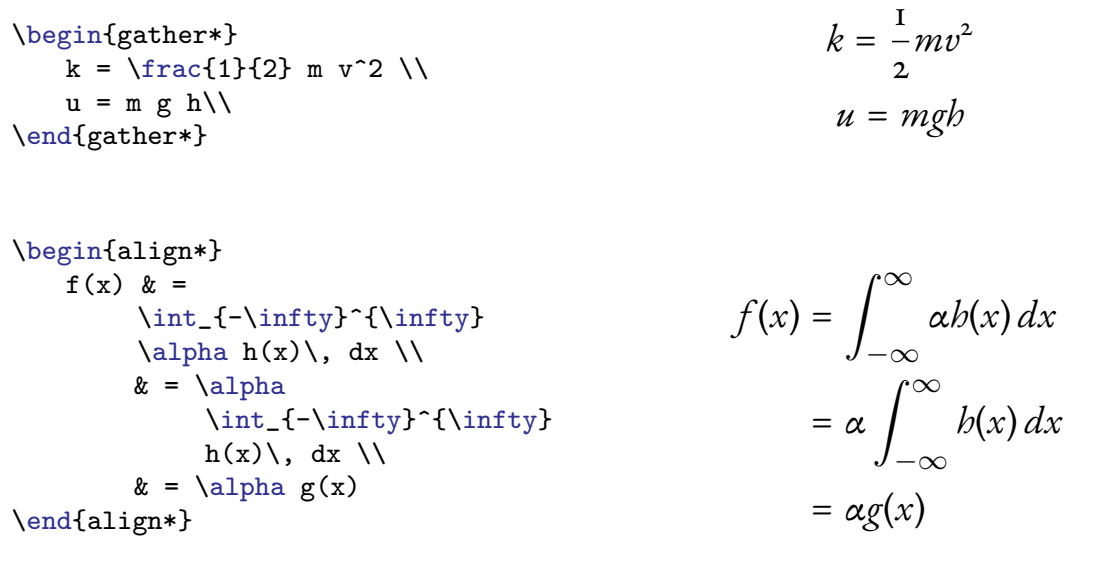

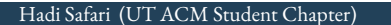

Hadi Safari Safari (UT ACM Student Chapter) Introduction to TEX & LATEX LATEX LATEX Introduction to TEX & LATEX

More Basic Commands Simple Mathematical Typesetting

#### Matrices

```
 =\begin{pmatrix}
       a_{1,1} & a_{1,2} & \cdots &
            a_{1,n} \ \cupa_{2,1} & a_{2,2} & \cdots &
            a_{2}{2,n} \\
       \vdots & \vdots & \ddots &
            \vdots \\
       a_{m,1} & a_{m,2} & \cdots &
           a_{m,n}
   \end{pmatrix}
```

$$
A_{m,n} = \begin{pmatrix} a_{1,1} & a_{1,2} & \cdots & a_{1,n} \\ a_{2,1} & a_{2,2} & \cdots & a_{2,n} \\ \vdots & \vdots & \ddots & \vdots \\ a_{m,1} & a_{m,2} & \cdots & a_{m,n} \end{pmatrix}
$$

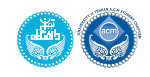

### Mathematical Typesetting

Example

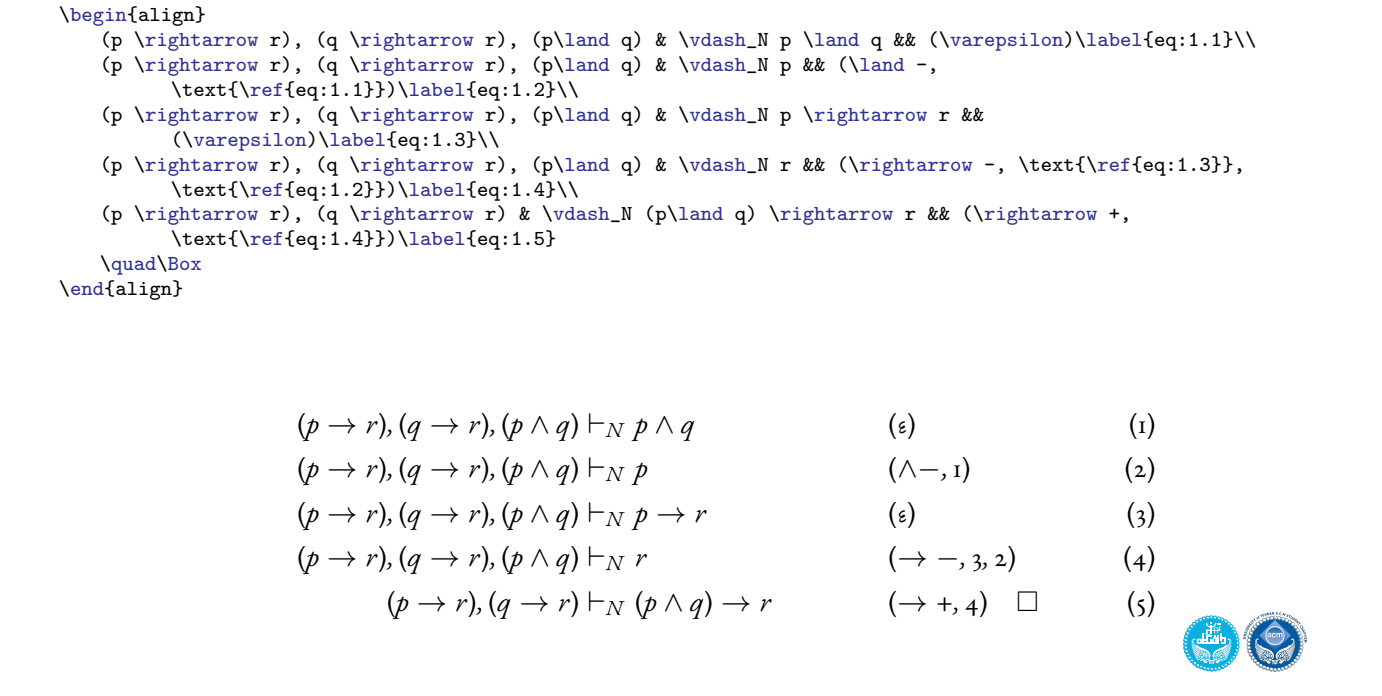

More Basic Commands Simple Tables

### Simple Tables

\begin{tabular}{cols}cnt\end{tabular} environment can be used to add tables

Hadi Safari (UT ACM Student Chapter) Introduction to TEX & LATEX 11 11 12 LATEX Intro Summer 98 43 / 81

- <span id="page-21-0"></span>*cols* describes the columns of the table, by a combination of the following symbols:
	- 1 [l](#page-15-0)eft-justified column
	- c centred column
	- r right-justied column
	- $p\{width\}$  vertically aligned paragraph at top

- $m\{width\}$  vertically aligned paragraph at middle ........ requires array package
- $\{width\}$  vertically aligned paragraph at bottom........ requires array package | vertical line
	- || double vertical line
- usually, the inserted table is put in a table environment, making it float
- it has got an optional argument for positioning
- $\bullet\,$  you may want to use \centering declaration at the beginning of figure
- it's possible to add a caption to the float by the  $\cap$  taption{title} command
- <span id="page-21-2"></span><span id="page-21-1"></span>• [c](#page-21-1)aption usually should be placed at the top of the table in the scientific documents

#### More Basic Commands Simple Tables

- each row of table consists of fields (up to the number of columns described in the first argument of tabular environment)
- fields of each row should be separated by  $\&$
- at the end of each row, except perhaps last row, \\ should be used
- rows *could* be separated by one or more \hlines

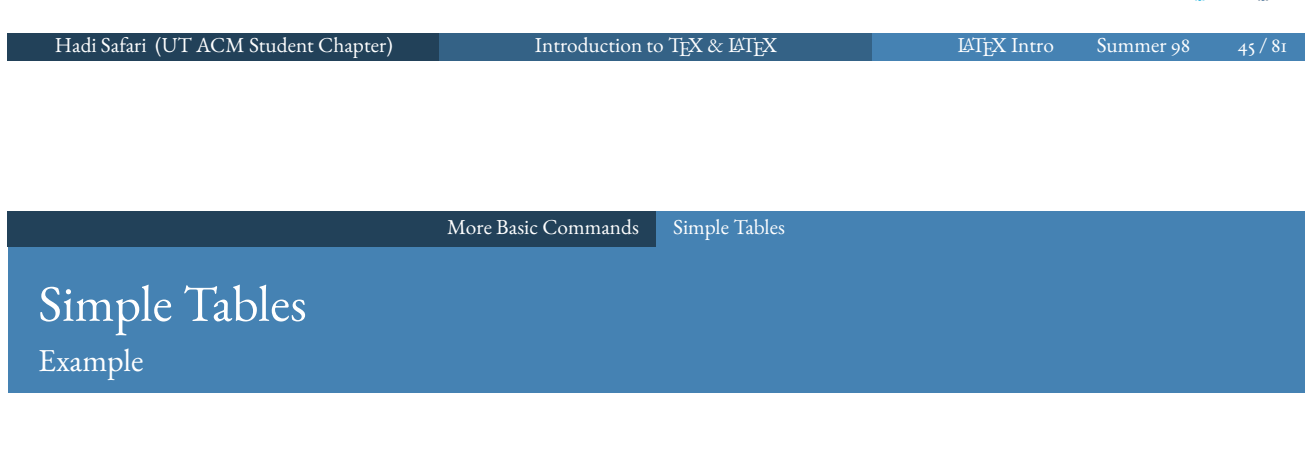

```
\begin{table}[h]
\centering
\caption{List of universities}
\label{tab:universities}
\begin{tabular}{cc}
   \hline
   \textbf{University} &
        \textbf{City}\\
   \hline
   \hline
   Tehran & Tehran\\
   Sharif & Tehran\\
   Ferdowsi & Mashad\\
   Isfahan & Isfahan\\
   \hline
\end{tabular}
\end{table}
```
Table: List of universities

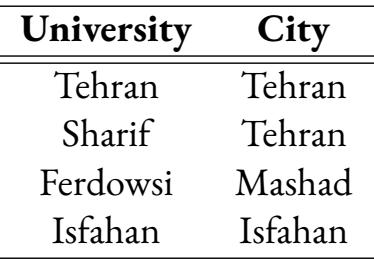

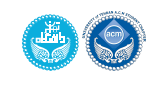

### Simple Bibliography

- manual bibliography can be created by \begin{thebibliography}{widestlabel}\end{thebibliography}
- *widestlabel* should be a number with the same length as the number of items
- $\bullet$  each item can be added by \bibitem[label]{citekey}description
- $\bullet$  it's possible to refer to items by \cite[text]{keylist}
- $\bullet$  you may need to use \nocite{keylist} or even \nocite{\*} to add a hidden reference
- manual bibliography should be sorted manually
- $\bullet$  you may want to use \renewcommand\refname{title} (article class) or  $\Gamma(t_{itle})$  (report  $\&$  book classes) to change bibliography title
- you may want to use tocbibind package or use \phantomsection\addcontentsline{toc}{section}{Refrences} to add bibliography to table of contents

Hadi Safari (UT ACM Student Chapter) Introduction to TEX & LATEX 11 11 12 12 12 12 14 14 15 16 47 17 17 17 17 1

More Basic Commands Simple Bibliography

# Simple Bibliography

#### Example

```
See \cite[p1]{wikibooks18}. Also, see \cite{wikibooks18,alex17}.
\nocite{wikibooks18}
```

```
\begin{thebibliography}{9}
```

```
\bibitem{alex17} Alex. 2017. Assert and \texttt{static\_assert}. Retrieved
    from
```

```
\url{https://www.learncpp.com/cpp-tutorial/7-12a-assert-and-static_assert/}.
```

```
\bibitem{wikibooks18} Wikibooks. 2018. ``Unit Tests.'' In
```

```
\textit{Wikibooks, The Free Textbook Project}. Retrieved from
```
\url{https://en.wikibooks.org/wiki/Introduction\_to\_Software\_Engineering/Testing/Unit \end{thebibliography}

See [2, p1]. Also, see [2, 1].

#### References

- [1] Alex. 2017. Assert and static assert. Retrieved from https://www. learncpp.com/cpp-tutorial/7-12a-assert-and-static\_assert/.
- [2] Wikibooks. 2018. "Unit Tests." In Wikibooks, The Free Textbook Project. Retrieved from https://en.wikibooks.org/wiki/Introduction\_ to\_Software\_Engineering/Testing/Unit\_Tests.

### hyperref Package

- hyperref package can be used to clickable links
- hyperref needs to be the last package you load
- hyperref package accepts some options, e.g.:

breaklinks allow links to be broken across several lines

- colorlinks colour the text of the links and anchors
- linkcolor colour for normal internal links
- anchorcolor colour for anchor texts

citecolor colour for bibliographic citations in text

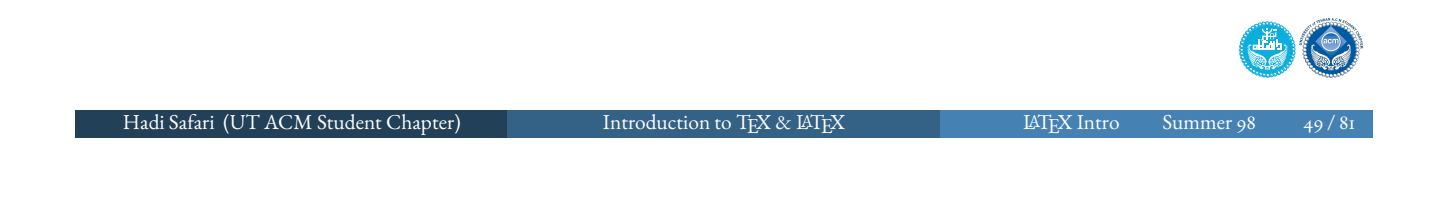

#### More Basic Commands Links

### hyperref *pdf* options

<span id="page-24-0"></span>bookmarks write a set of *pdf* bookmarks pdftitle [docu](#page-15-0)[men](#page-24-0)t information Title field pdfauthor document information *Author* field pdfsubject document information *Subject* field pdfcreator document information *Creator* field pdfproducer document information *Producer* field pdfkeywords document information *Keywords* field These options can be added with either \usepackage{hyperref} or \hypersetup{options} command

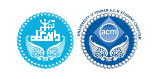

#### More Basic Commands Links

### hyperref Commands

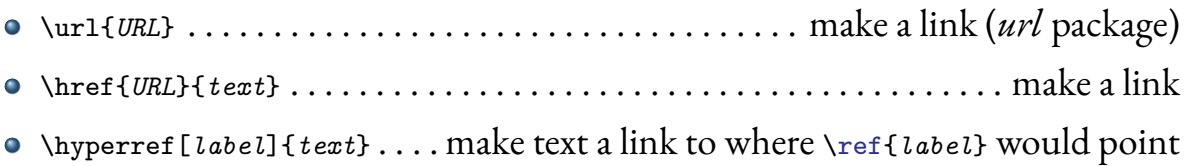

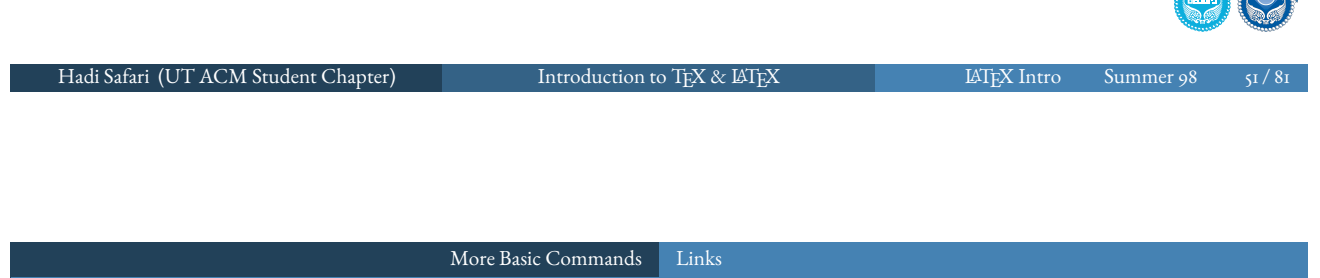

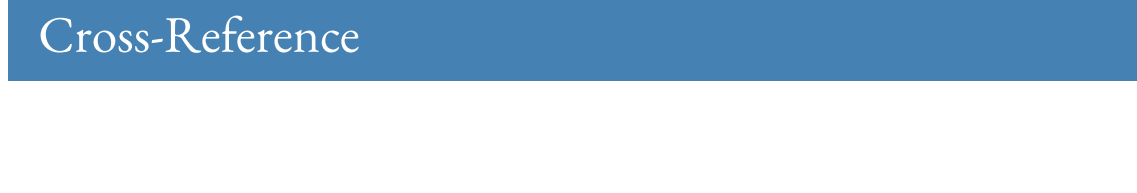

- labe[ls can be cr](#page-15-0)[eate](#page-24-0)d using \label{key} command, usually after caption or section
- $\bullet$  \autoref{key} & \autopageref{key} can be used to cross-refer to labels with better linking
- . Inameref{key} from nameref package can be used to automatically add prefix to references
- hyperref package includes nameref package itself
- stared version of the aforementioned commands could be used to insert cross-references without links

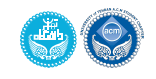

 $\bigcap_{i=1}^n$ 

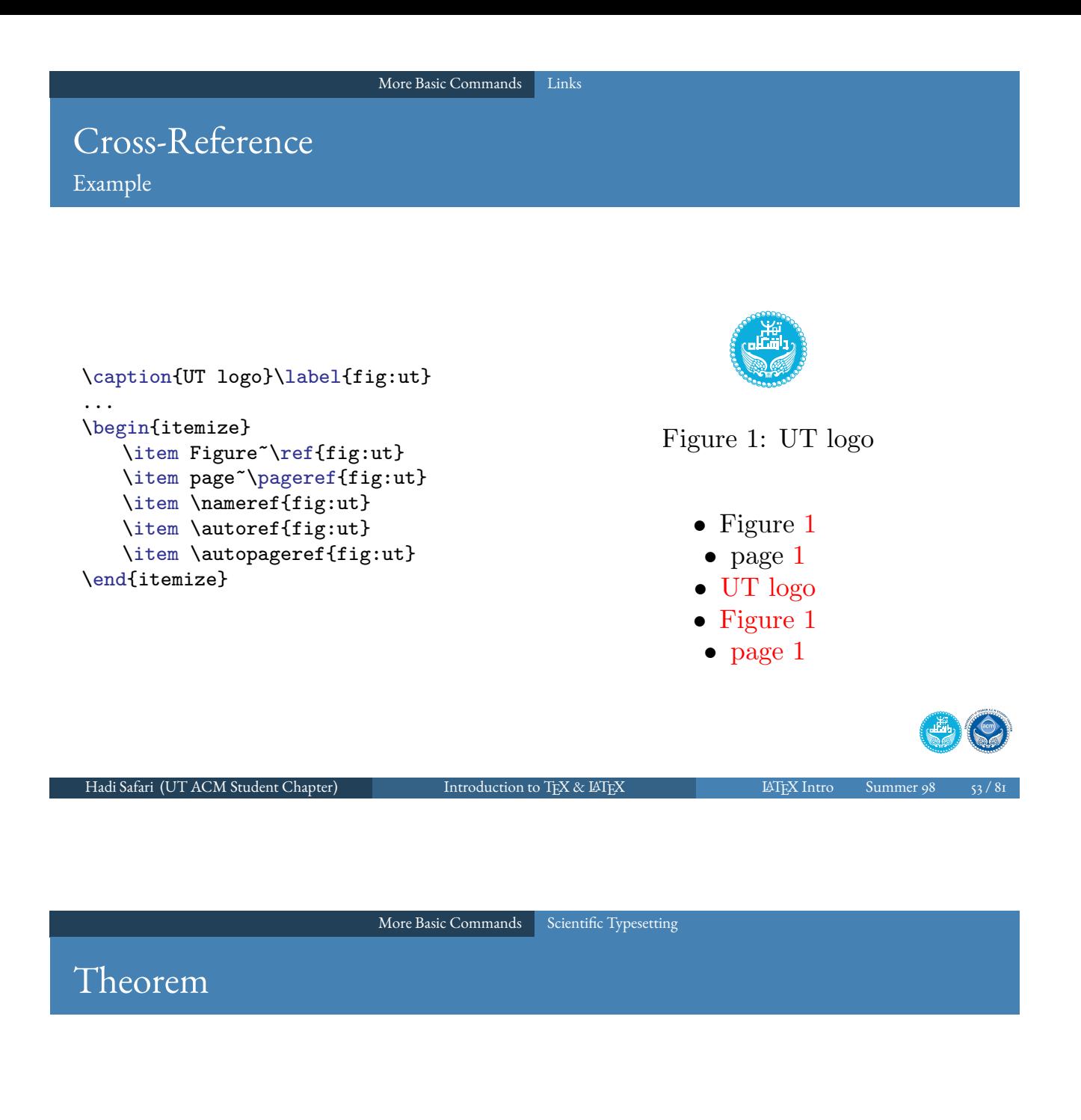

- <span id="page-26-0"></span>amsthm package provides environments for typesetting theorems
- example:

```
\newtheorem{definition}{Definition}
\begin{definition}
   Here is a new definition
\end{definition}
```
Definition 1. Here is a new definition

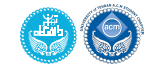

### Preformatted Texts

- verbatim environment provides environments for typesetting texts which are not preprocessed
- everything input between the begin and end commands are processed as if by a typewriter
- all spaces and new lines are reproduced as given
- is displayed in an appropriate fixed-width font
- any LATEX command will be ignored and handled as plain text
- \verb command is the equivalent inline command
- See https://en.wikibooks.org/wiki/LaTeX/Paragraph\_Formatting#Verbatim\_text
- you may want to use fancyvrb package

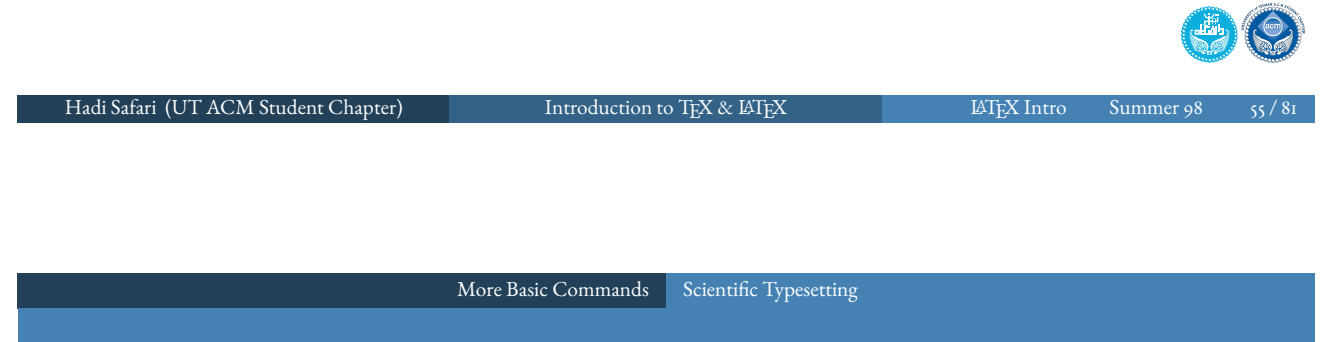

### Source Code

- listings package provides facilities to typesetting source code in the document
- lis[tings](#page-15-0) package offers multiple commands, e.g.
	- lstlisting environment
	- \lstinline{src}
	- $\bullet$  \lstinputlisting{addr} to read from file
- example:

```
\begin{lstlisting}[language=c++]
int main(int argc, char const
1 int main(int argc, char const
    *argv[]) {
   std::cout << "Hello World" <<
2 std::cout << "Hello World" <<
       std::endl;
   return 0;
}
\end{lstlisting}
                                      *argv[]) {
                                         std::endl;
                               3 return 0;
                               4 }
```
see [https://en.wikibooks.org/wiki/LaTeX/](https://en.wikibooks.org/wiki/LaTeX/Paragraph_Formatting#Verbatim_text)Source\_Code\_Listings

#### Algorithms & Pseudo-codes

- algorithmicx (\usepackage{algpseudocode}) package provides facilities to typesetting pseudo-codes & algorithms in the document
- algorithm package provides floating environments with numbered algorithms
- example:

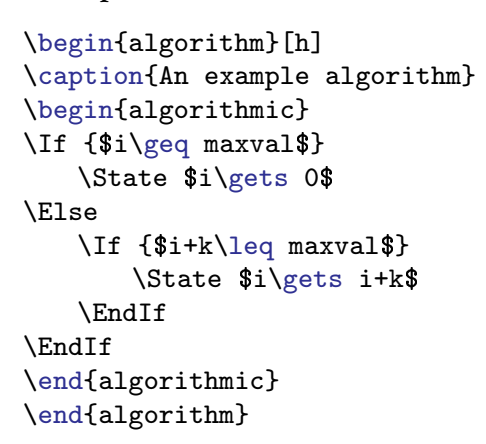

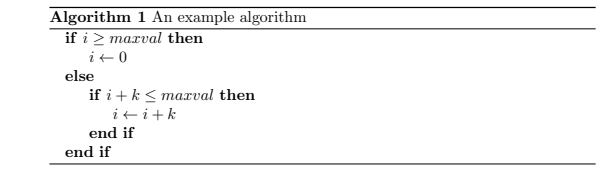

o see https://en.wikibooks.org/wiki/LaTeX/Algorithms

Hadi Safari (UT ACM Student Chapter) Introduction to TEX & LATEX 11 11 LATEX Intro Summer 98

Document Structure & Layout

#### Document Structure & Layout

- 1 What is LATEX?
- <span id="page-28-0"></span><sup>2</sup> Ho[w to get L](#page-28-0)AT<sub>E</sub>X[?](#page-26-0)
- <sup>3</sup> LATEX 'Hello World'
	- Document Structure
	- Special Behaviours
- [4](#page-0-0) [For](#page-3-0)matting Texts
- 5 [Mor](#page-6-0)e Basic Comman[ds](#page-26-0)
	- **o** [Lists](#page-6-0)
	- [Flo](#page-7-0)ats
	- [Simp](#page-15-0)le Graphics
	- Simple Mathemati[cal Types](#page-33-0)[e](#page-31-0)tting
- Simple Tables
- Simple Bibliography
- Links
- Scientific Typesetting
- 6 Document Structure & Layout
	- Document Class
	- Title & Abstract
	- Sectioning
	- Page Style
	- Margins & Spaces
	- Penalties
	- Macros

## Document Classes

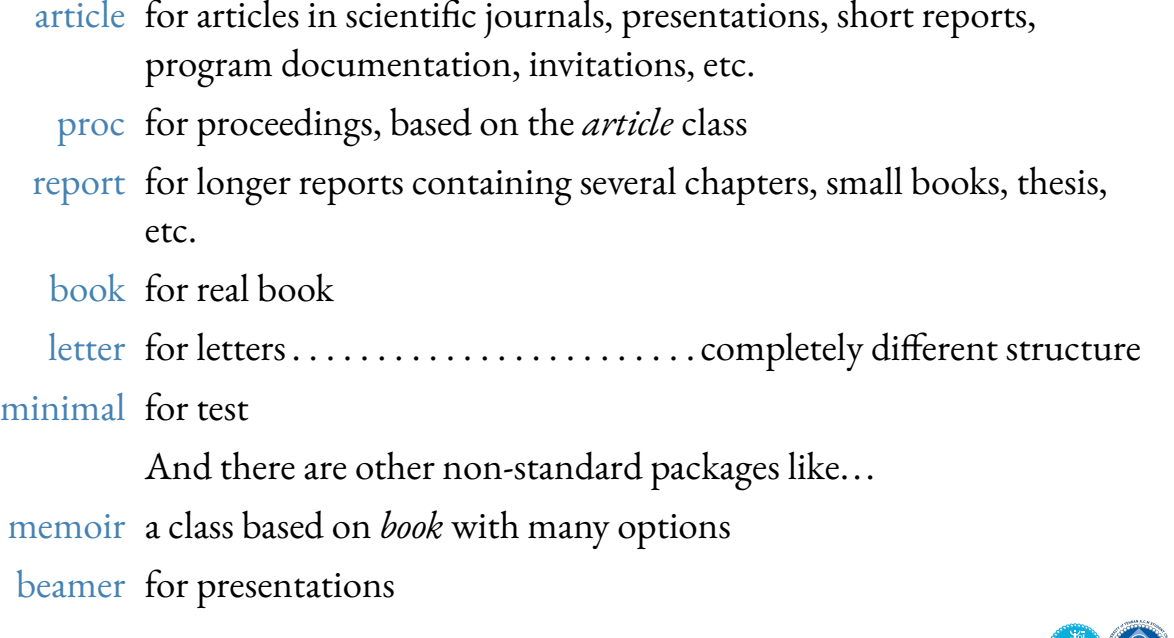

Hadi Safari (UT ACM Student Chapter) Introduction to TEX & LATEX 10 12 12 12 12 14 14 14 15 16 17 17 17 17 17 1

Document Structure & Layout Document Class

# Document Class Options

10pt, 11pt, 12pt the size of the main font

<span id="page-29-0"></span>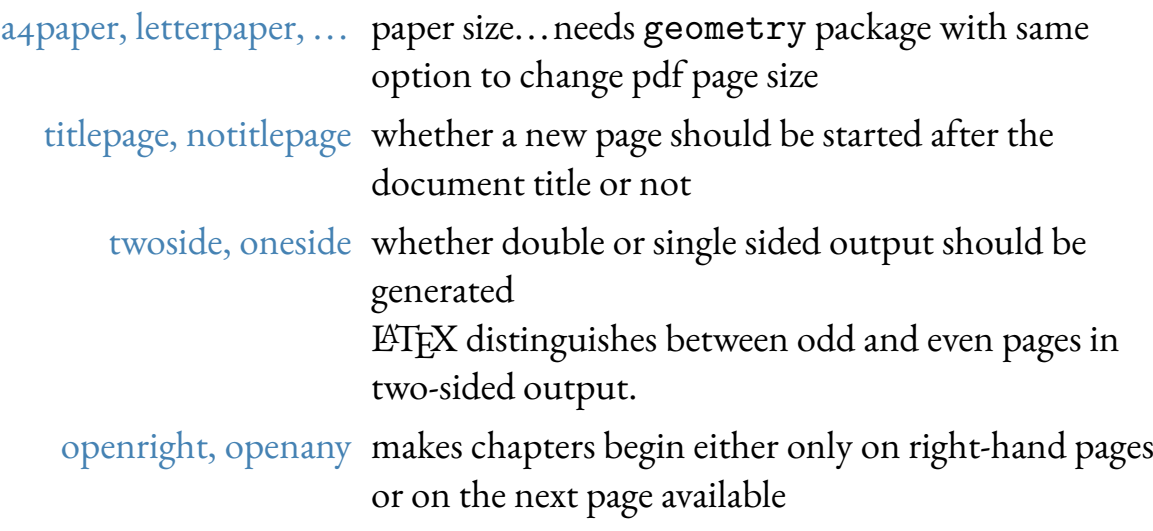

## Document Class Options

Cont.

- fleqn typesets displayed formulas left-aligned instead of centred
- leqno places the numbering of formulas on the left-hand side instead of the right
- twocolumn typeset the document in two columns instead of one
	- landscape landscape layout
		- draft makes ETFX indicate hyphenation and justification problems with a small square in the right-hand margin of the problem line

and shows only a frame where images would normally occur, so that document could be compiled faster

Hadi Safari (UT ACM Student Chapter) Introduction to TEX & LATEX LATEX LATEX Intro Summer 98

Document Structure & Layout Title & Abstract

### Top Matter & Abstract

<span id="page-30-0"></span>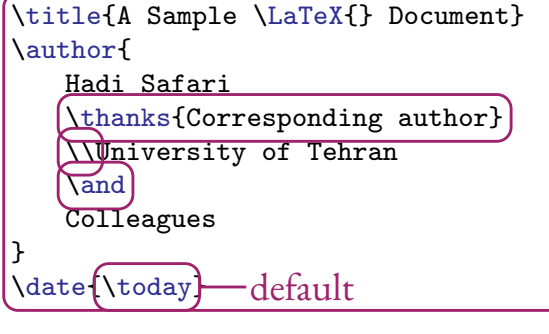

\begin{document}

\maketitle

\begin{abstract} As you may know or not, this is abstract of this simple sample document\ldots \end{abstract}

\ldots and this is the main context. \end{document}

#### A Sample LATEX Document

Hadi Safari<sup>∗</sup> University of Tehran Colleagues

August 1, 2019

#### Abstract

As you may know or not, this is abstract of this simple sample document...

. . . and this is the main context.

Lorem ipsum dolor sit amet, consectetuer adipiscing elit. Etiam lobortis facilisis sem. Nullam nec mi et neque pharetra sollicitudin. Praesent imperdiet mi nec ante. Donec ullamcorper, felis non so-dales commodo, lectus velit ultrices augue, a dignissim nibh lectus placerat pede. Vivamus nunc nunc, molestie ut, ultricies vel, sem-per in, velit. Ut porttitor. Praesent in sapien. Lorem ipsum dolor sit amet, consectetuer adipiscing elit. Duis fringilla tristique neque. Sed interdum libero ut metus. Pellentesque placerat. Nam rutrum augue a leo. Morbi sed elit sit amet ante lobortis sollicitudin. Praesent blandit blandit mauris. Praesent lectus tellus, aliquet aliquam, luctus a, egestas a, turpis. Mauris lacinia lorem sit amet ipsum. Nunc quis urna dictum turpis accumsan semper.

1

<sup>∗</sup>Corresponding author

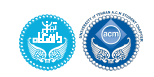

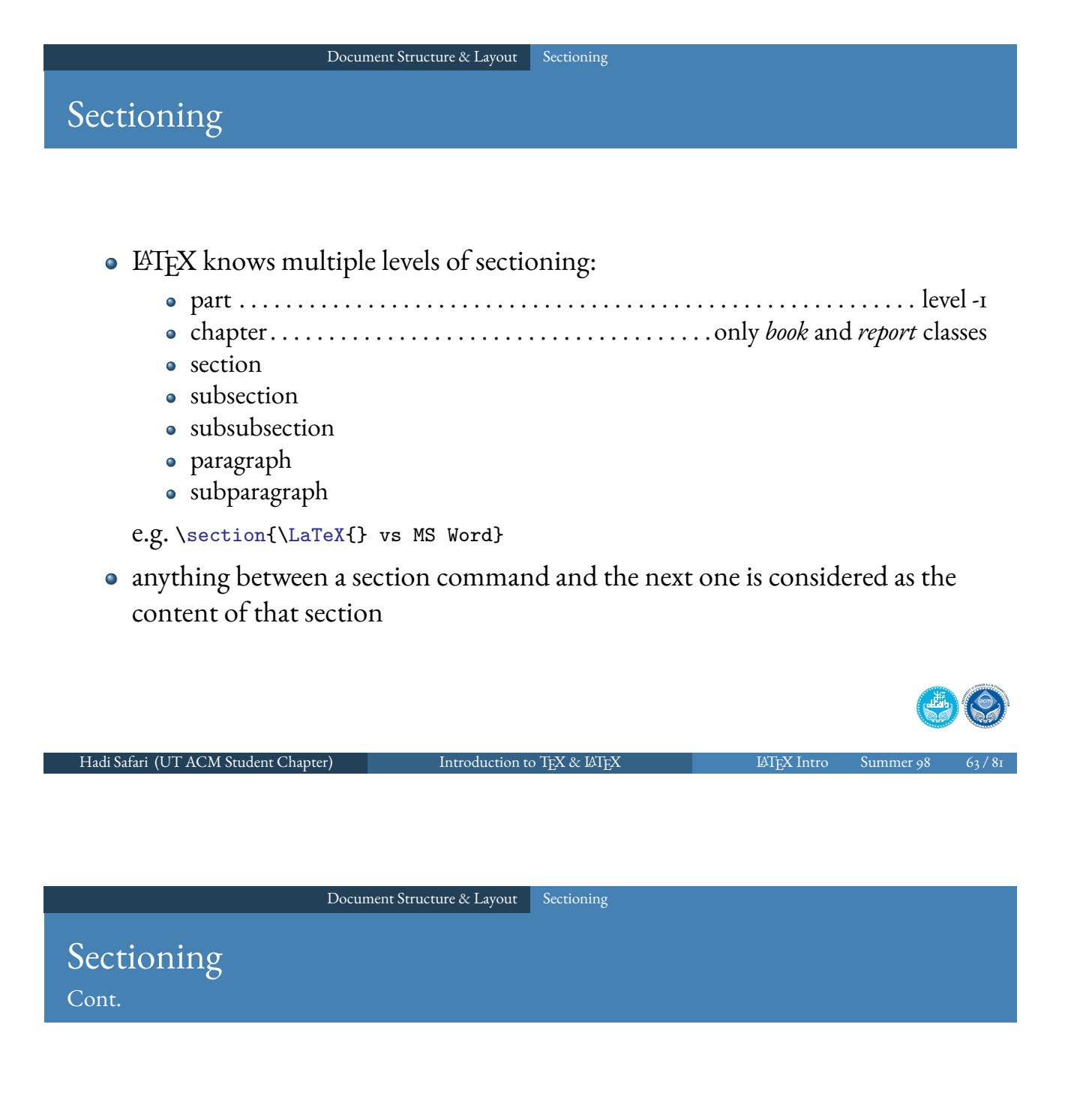

- <span id="page-31-0"></span>• t[here are starre](#page-28-0)[d vers](#page-31-0)ions of those commands
	- which do not have numbering,
	- but also do not appear in table of contents automatically

```
e.g. \section*{title}
```
• a more complicated example:

```
\section[e = mc\^{}2]{$e=mc^2$\protect\footnote{a well-known equation}}
```
- there is an optional argument for providing short simple-text version of long titles or titles including special characters to show in references by name, pdf bookmarks, etc.
- \protect should be used before some commands in section titles

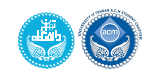

\frontmatter, \mainmatter, \appendix, and \backmatter commands used in *book*s to change section numbering and page style

- front matter The front matter chapters will not be numbered. Page numbers will be printed in roman numerals. Front matter is not supposed to have sections.
- main matter The main matter chapters works as usual. The command resets the page numbering. Page numbers will be printed in arabic numerals.
	- appendix The \appendix macro can be used to indicate that following sections or chapters are to be numbered as appendices. Appendices can be used for the article class too.
- back matter The back matter behaves like the front matter. It has the same issue with section numbering.

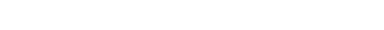

Hadi Safari (UT ACM Student Chapter) Introduction to TEX & LATEX 1999 LATEX Intro Summer 98

Document Structure & Layout Sectioning

### Table of Contents

- table of contents can be created automatically by \tableof contents command
- there are also:
	- \listoffigures
	- **.** \listoftables
	- \listofalgorithms . . . . . . . . . . . . . . . . . . . . . . . . . . . . . . . . . algorithm package \lstlistoflistings . . . . . . . . . . . . . . . . . . . . . . . . . . . . . . . . . listings package

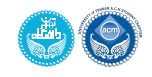

#### Document Structure & Layout Sectioning

#### Table of Contents Adding Sections Manually

• it's possible to add some section to table of contents manually by:

```
\section*{Introduction}
\addcontentsline{toc}{section}{Introduction}
```
\phantomsection command from hyperref package should be used to correct pdf bookmarks' reference:

```
\phantomsection
\addcontentsline{toc}{section}{Introduction}
\section*{Introduction}
```
**•** for *chapters*, \cleardoublepage command may be used too:

```
\cleardoublepage
\phantomsection
\addcontentsline{toc}{chapter}{Bibliography}
```

```
Hadi Safari (UT ACM Student Chapter) Introduction to TEX & LATEX 11 11 LATEX Intro Summer 98
```

```
Document Structure & Layout Page Style
```
<span id="page-33-0"></span>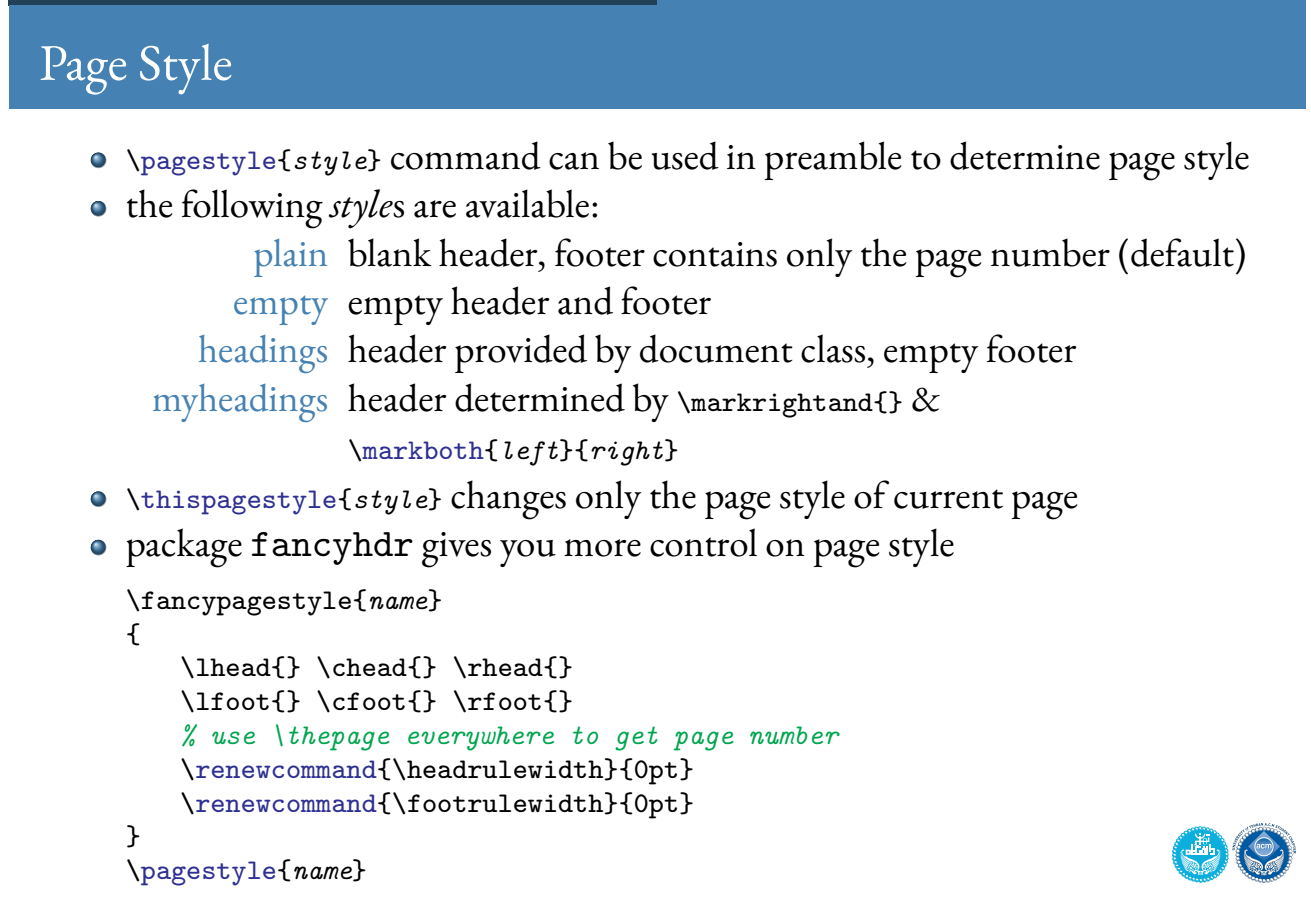

## Margins

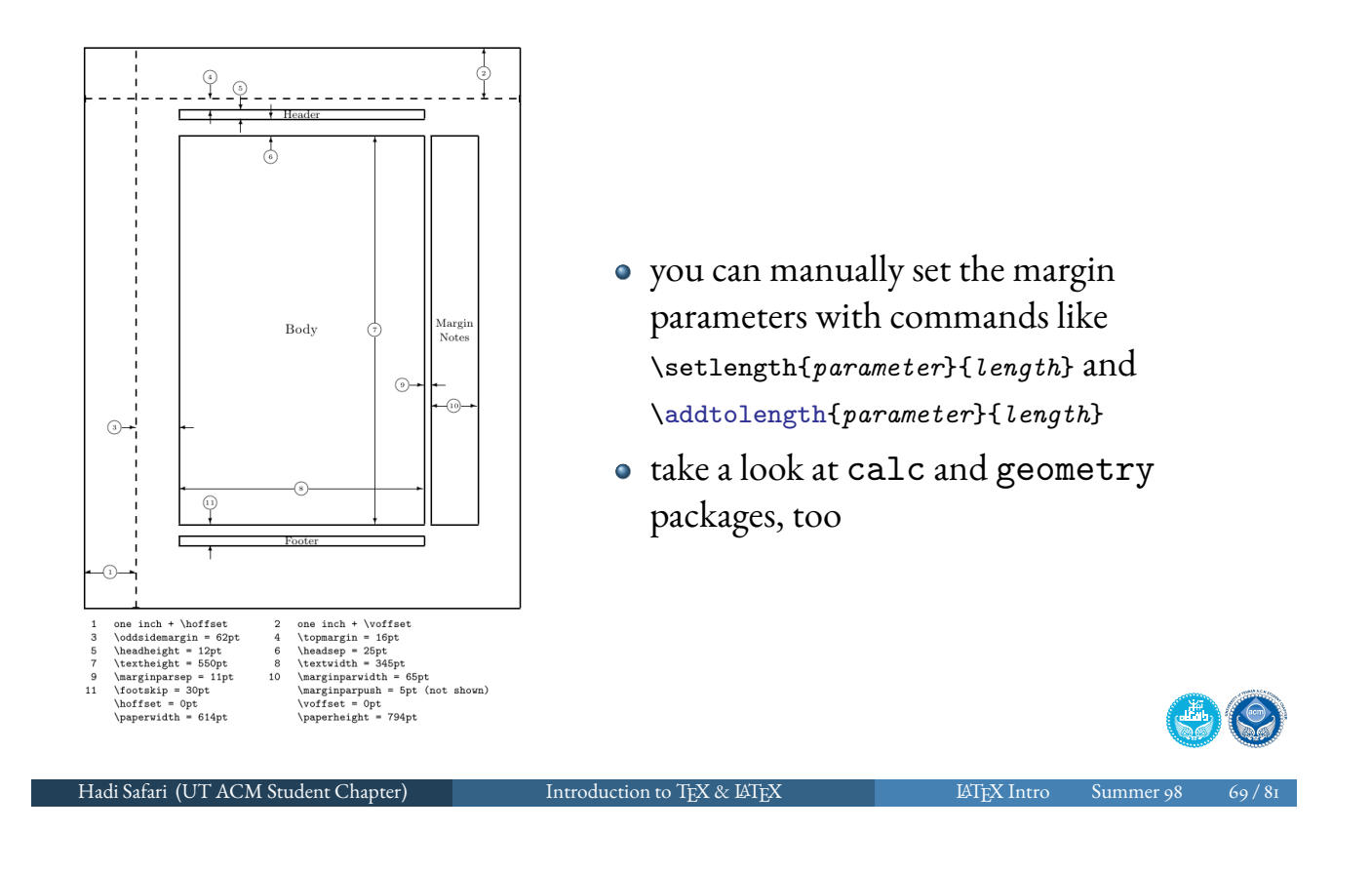

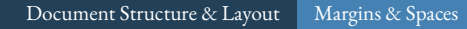

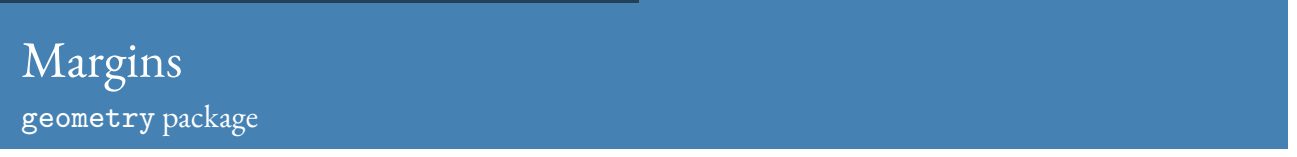

- <span id="page-34-0"></span>geometry package can be used to control margins
- you can use e.g. margin=1in, top=1.5in, height=8in, or width=4in options when including package
- use showframes to show page frames
- landscape and some options like a4paper are also available in geometry package

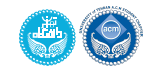

#### Breaks

- $\bullet$  double new lines and \par indicates beginning of a new paragraph
- $\bullet \rightarrow \bullet$  and  $\neq$  lines without beginning a new paragraph
- \newpage begins a new page
- \clearpage prints remaining *float*s and begins a new page

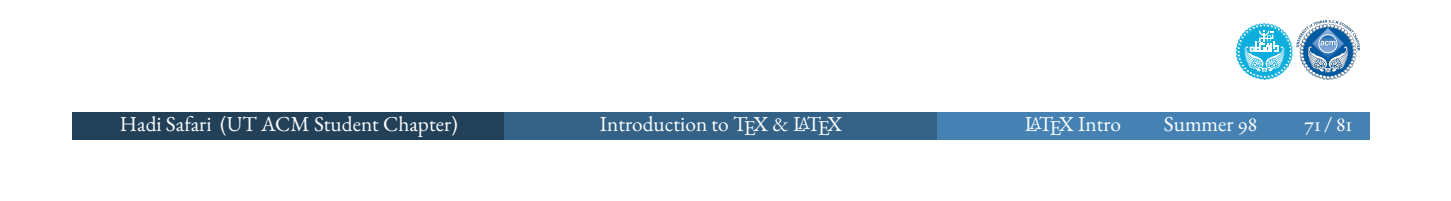

Document Structure & Layout Margins & Spaces

### More on Spaces

- you can change all the length parameters with \setlength{parameter}{length} and \addtolength{parameter}{length} commands, e.g. \[setlength{\bas](#page-28-0)[elineski](#page-34-0)p}{1.5\baselineskip}
- $\bullet$  minus  $\&$  plus commands could be used to show tolerable change range, e.g. \setlength{\parskip}{1ex plus 0.5ex minus 0.2ex}
- \baselineskip length parameter is used to determine space between lines
- \parindent length parameter is used to determine paragraph indentation
- \parskip length parameter is used to determine space between paragraphs
- you can use \indent & \noindent commands to add indentation to a paragraph or remove it
- you may want to use indentfirst package

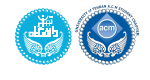

### More on Spaces

- horizontal & vertical spaces could be added by  $\hspace{-.05in} \delta$ \vspace{length} commands, respectively
- you may consider using starred version of those commands to be effective even at the start and end of line or page
- $\bullet$  \stretch{n} could be used to divide the space by weight *n*

```
x\hspace{\stretch{1}}
```
x\hspace{\stretch{3}}x x x x

- you may consider using \\[length], \bigskip, and \smallskip, too
- $\bullet$  commands \vfil, \vfill, \hfil, \hfill, \hlinefill, and \dotfill could be used to fill the spaces between texts

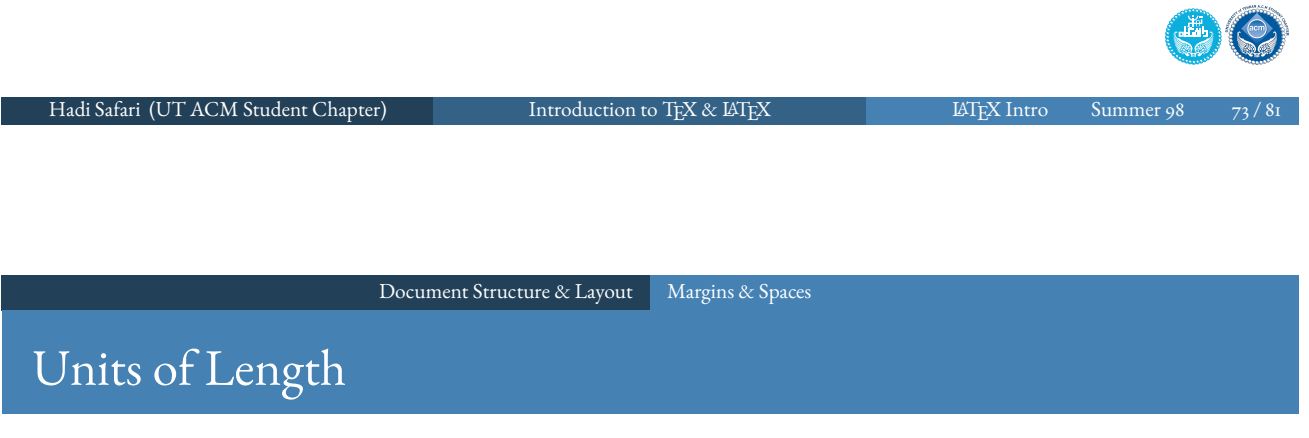

in addition to mm (millimetre), cm (centimetre), in (inch), and pt (point), the relative units em (approx width of an *M* in the current font) and ex (approx height of an *x* in the current font) are available

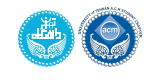

### Rules & Boxes

- in LATEX, everything is positioned inside a *box*
- $\bullet$  \mbox{text}, \fbox{text}, \makebox[width][position]{text}, \framebox[width][position]{text}, \parbox[position]{width}{text}, \begin{minipage}[position]{width}text\end{minipage}, and \raisebox{distance}[extendabovebaseline][extendbelowbaseline]{text} may be used to work with boxes
- $\bullet$  \rule[lift]{width}{thickness} could be used to draw lines
- $\bullet$  \strut is defined as \rule[-.3\baselineskip]{0pt}{\baselineskip}

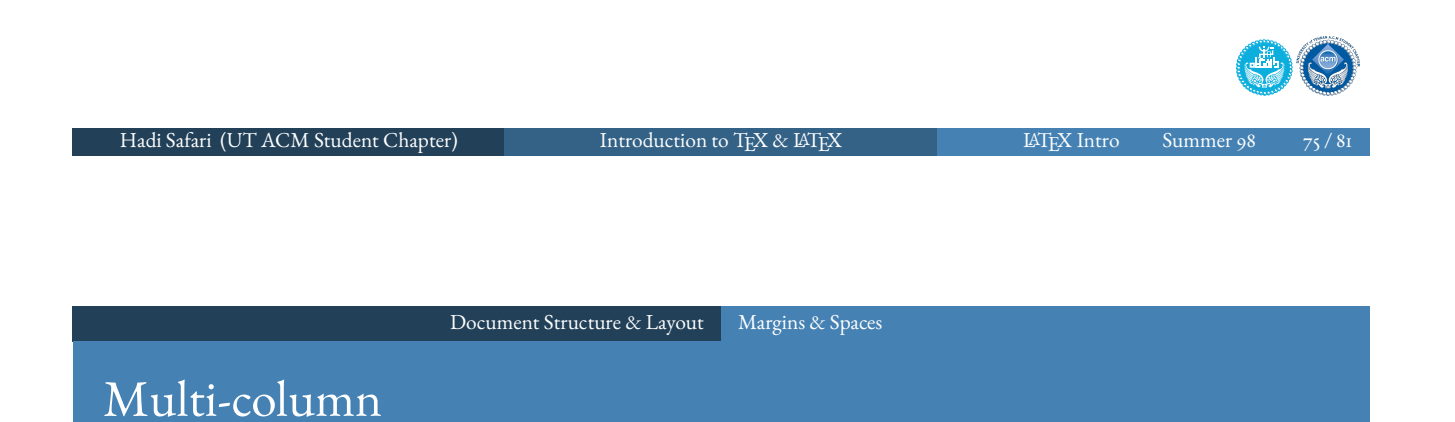

- \begin{multicols}{n}cnt\end{multicols} environment from multicol package make it possible to typeset texts in multiple columns
- it balances the columns automatically, the starred version of environment don't

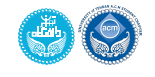

#### Penalties

- use \tolerance=5000 (with a number up to 10000) to deal with *overfill lines*, which are indicated with black square in draft mode
- use \widowpenalty=300 and \clubpenalty=300 (with a number up to 10000) to increase window and orphan penalty

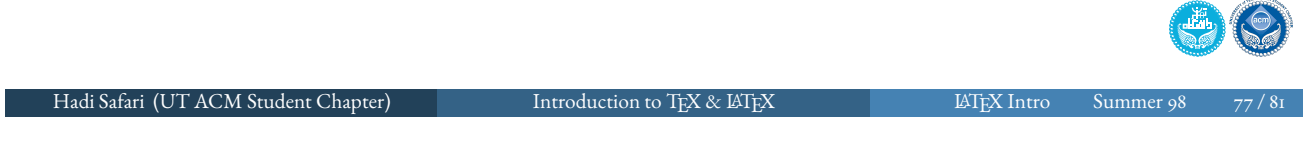

#### Document Structure & Layout Macros

## Counters

- counters are what LATEX uses to keep the right number attached to equations, pages, theorems, etc.
- <span id="page-38-0"></span>e.g. equation, figure, footnote, page, table, chapter, section, [subsection](#page-28-0), [subs](#page-38-0)ubsection, enumi, enumii, enumiii, and enumiv
- for every counter name there is a \thename command which shows the current value of the name counter
- \setcounter{counter}{value} is used to set the value of a counter
- $\bullet$  \stepcounter{counter} is used to increment a counter by one
- \addtocounter{counter}{value} is used to increment a counter by *value*
- usually, LATEX increments the counter and then generates the appropriate number
- exception: page if you want the first page in your paper to be page 45, you should put \setcounter{page}{45} line directly after \begin{document}

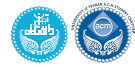

## Defining New Commands

- it's possible to define new commands in  $\mathbb{F} \mathbb{F} X$
- ETEX has got three commands for this
	- $\bullet$  \newcommand{cmd}[arqs][default]{def} define a new already-undefined command
	- $\bullet$  \renewcommand{cmd}[args][default]{def} redefine an already-defined command
	- $\bullet \ \$ )  $\bullet \ \}$   $\{crals[args][default][def]$ define a command regardless of that previous definitions
- $\bullet$  \newenvironment{name}[num][default]{before}{after} and similar commands are used to define new environments
- see https://en.wikibooks.org/wiki/LaTeX/Macros

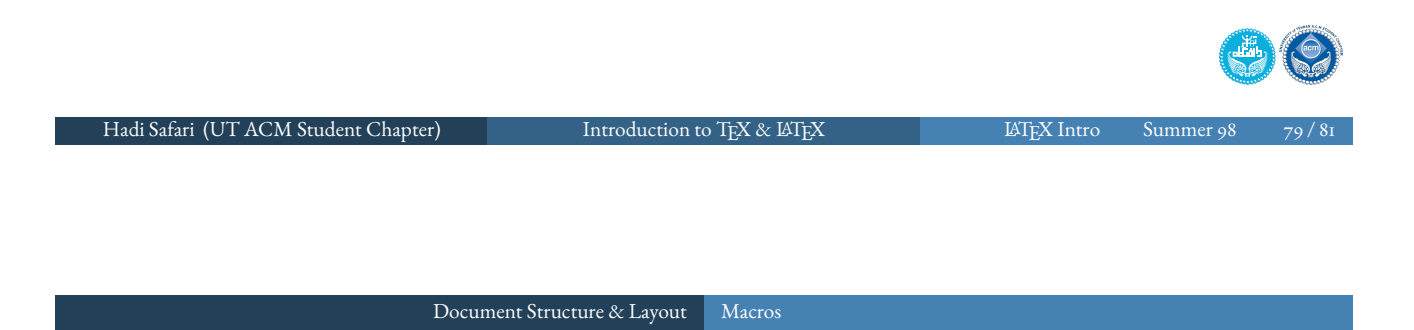

### Arithmetic & Conditionals

- calc package provides the common infix notation, e.g. in counter-related calculations
- see https://en.wikibooks.org/wiki/LaTeX/Macros
- if then package provides conditional commands by means of \ifthenelse{cond}{then}{else} command

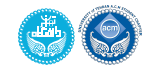

## References

- Woerner, K., Benjamin M., and Henrik S. ETEX Lab. Department of Mechanical Engineering of MIT. 2017. Available Online at http://oceanai.mit.edu/k\_w/latex\_lab/.
- Higginbottom, R. Introduction to Scientific Typesetting. 2012. Available Online at http://www2.washjeff.edu/users/rhigginbottom/latex/main.html.
- Wikibooks contributors. LHEX. Wikibooks, The Free Textbook Project. Available Online at https://en.wikibooks.org/wiki/LaTeX.
- Oetiker T, Partl H., and Hyna I. Not So Short Introduction to LATEX 2*ε*. Available Online at http://mirrors.ctan.org/info/lshort/english/lshort.pdf.

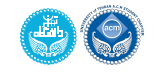

Hadi Safari (UT ACM Student Chapter) Introduction to TEX & LATEX LATEX LATEX Introgram and Market of 98